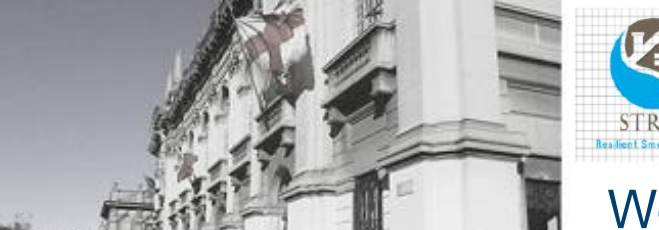

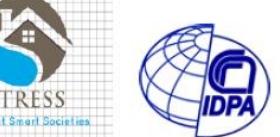

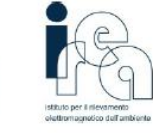

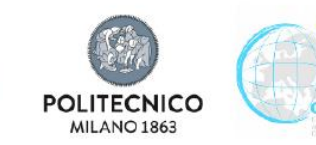

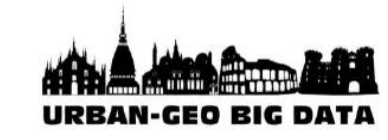

### Workshop on Volunteered Geographic Information: Enabling VGI creation, management and sharing

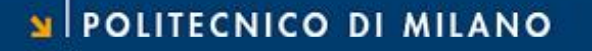

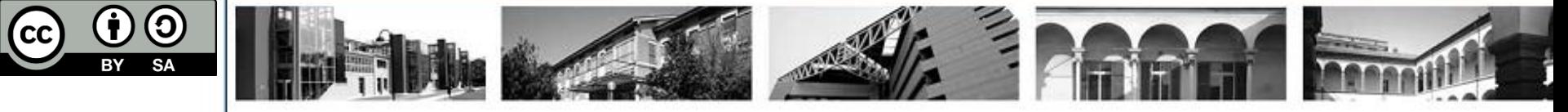

## **Digital ecosystem for OpenStreetMap Data**

### Marco Minghini

Politecnico di Milano, DICA – GEOlab

### **The OpenStreetMap ecosystem**

- OpenStreetMap has evolved into a complex ecosystem:
	- datasets, software, services & applications
- How is OpenStreetMap used?
	- map visualization
	- software (editors, routing, etc.)
	- data download
	- $\circ$  humanitarian applications
	- o quality assurance/quality control
	- o games
	- (enrichment/update of governmental maps)
	- $\circ$  (education and research)

http://wiki.openstreetmap.org/wiki/List\_of\_OSM-based\_services

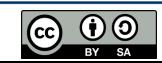

**1**

### **The OpenStreetMap ecosystem**

## **Map visualization**

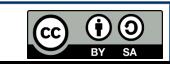

- OSM vector data can be visualized with customized styles:
	- o standard visualization

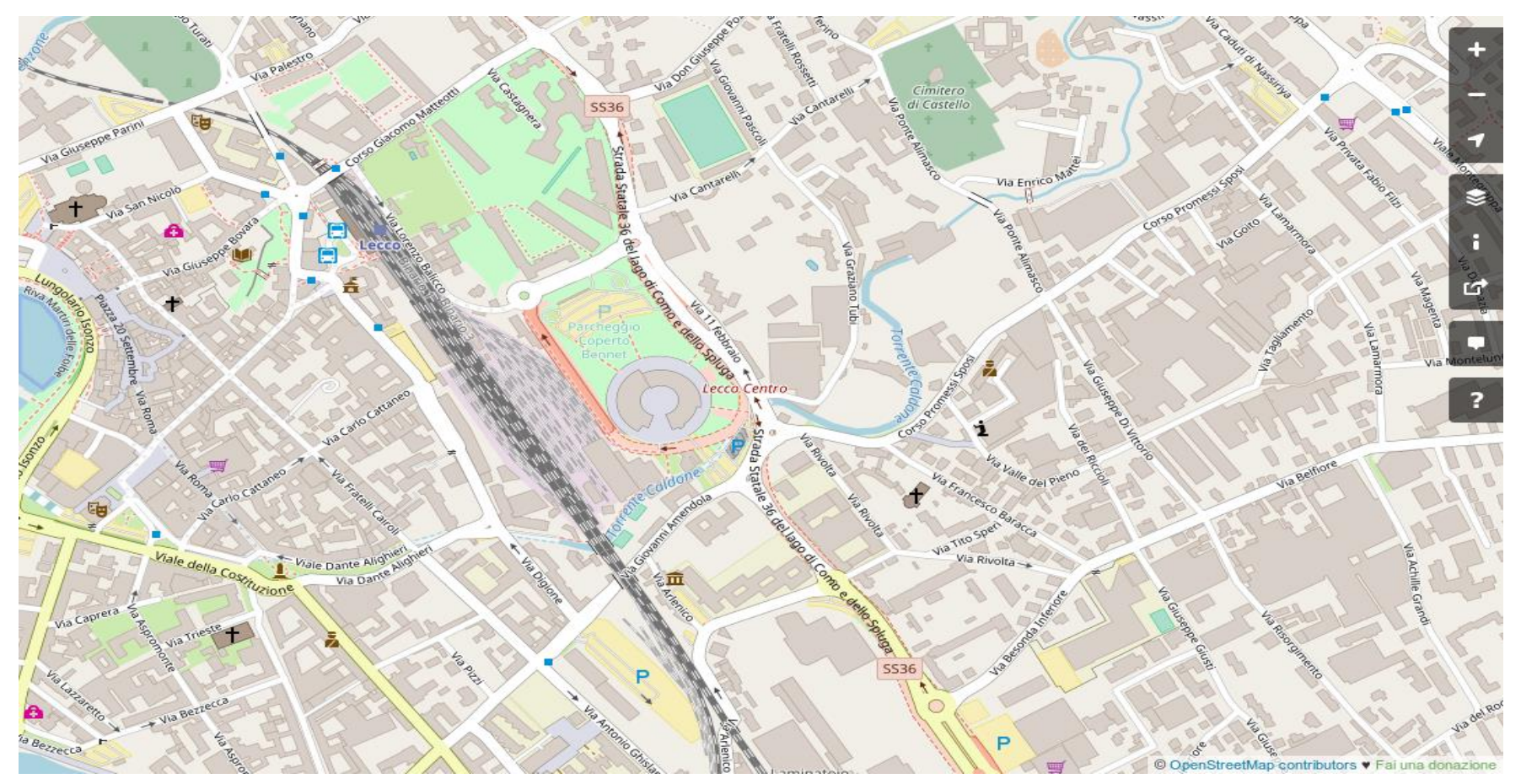

 $\odot$   $\odot$   $\odot$ 

### http://www.openstreetmap.org

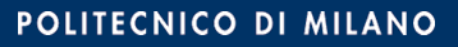

- OSM vector data can be visualized with customized styles:
	- o cycle map visualization

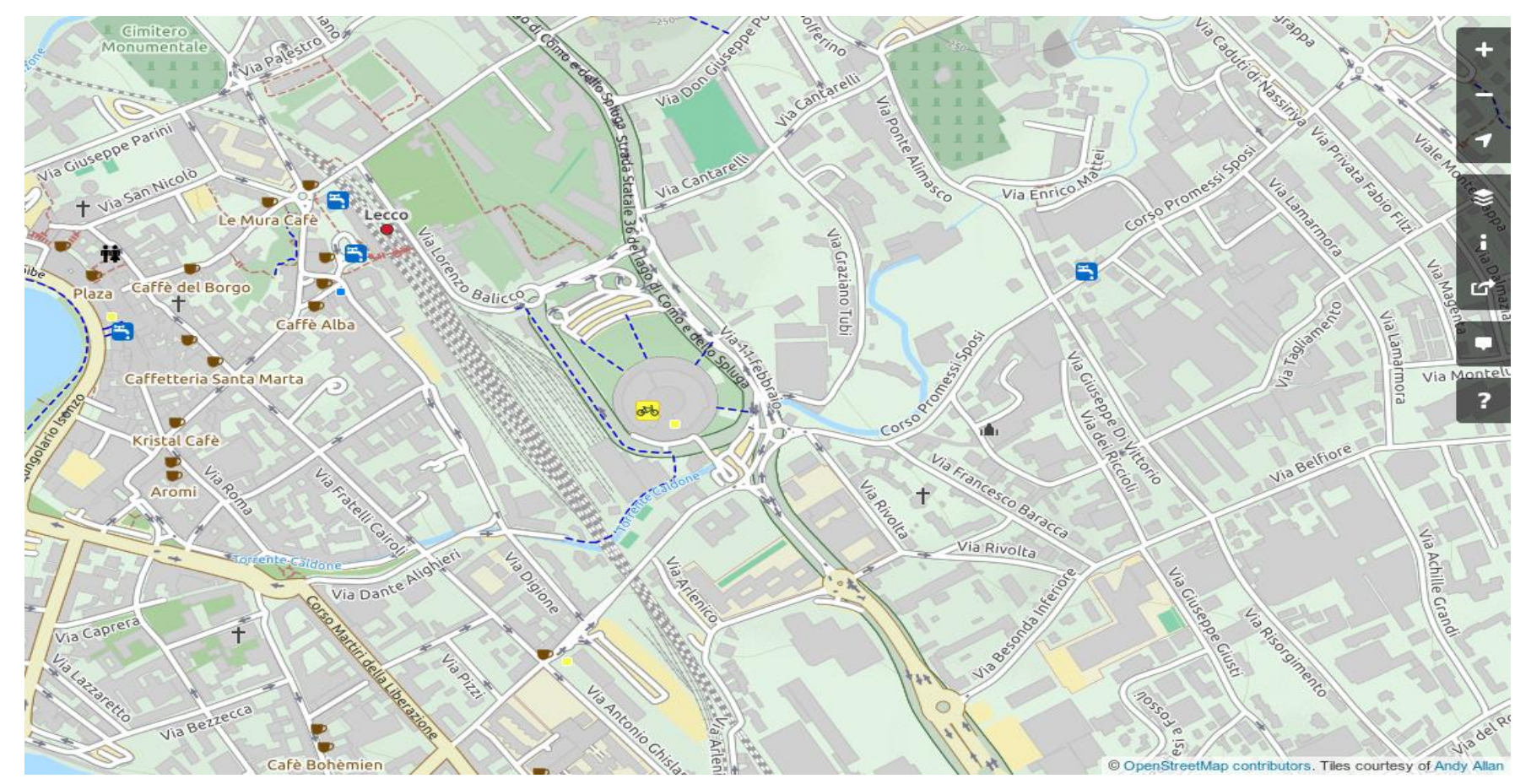

**@** 0

http://www.openstreetmap.org

- OSM vector data can be visualized with customized styles:
	- o transport map visualization

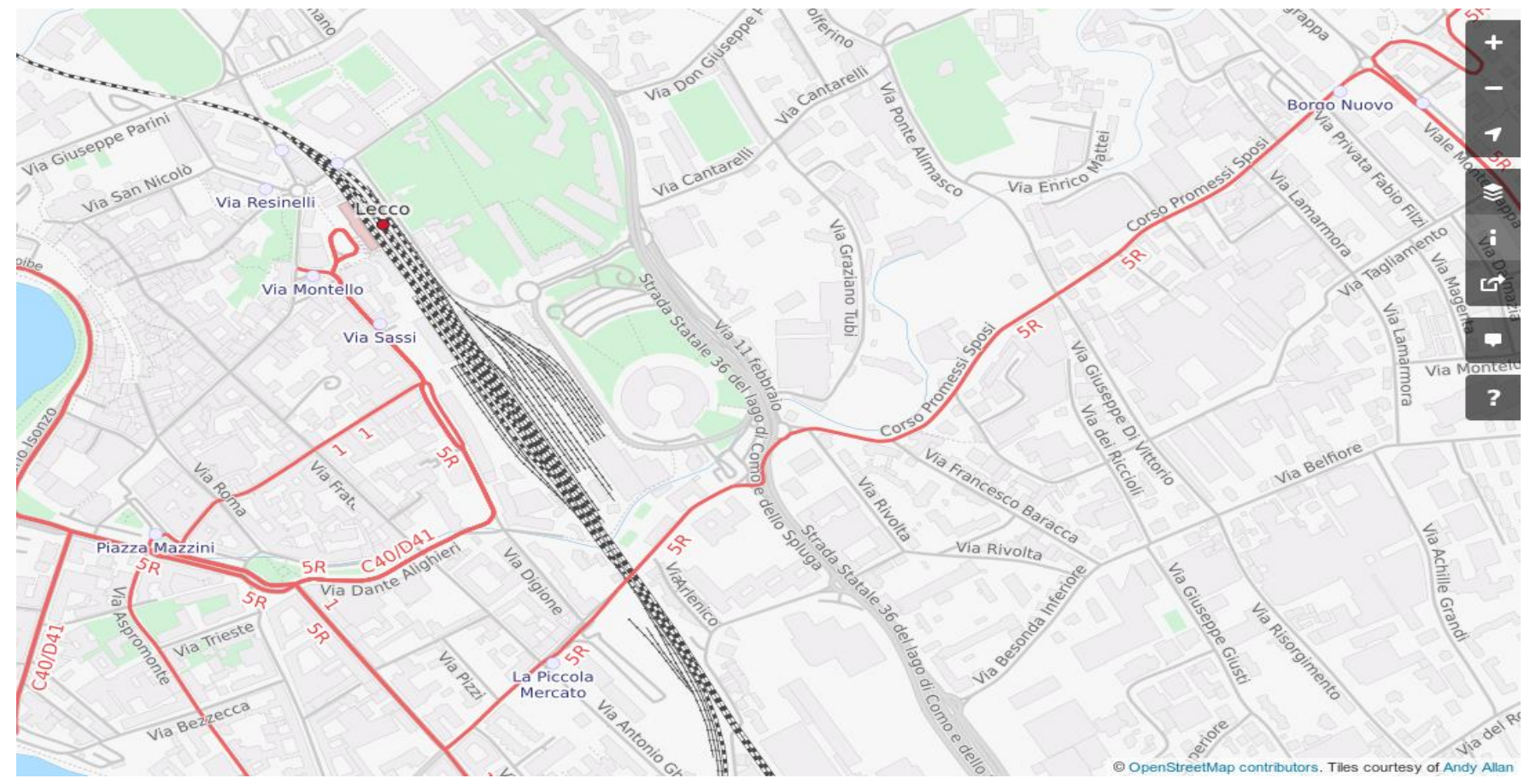

**@** 0

http://www.openstreetmap.org

- OSM vector data can be visualized with customized styles:
	- o humanitarian visualization

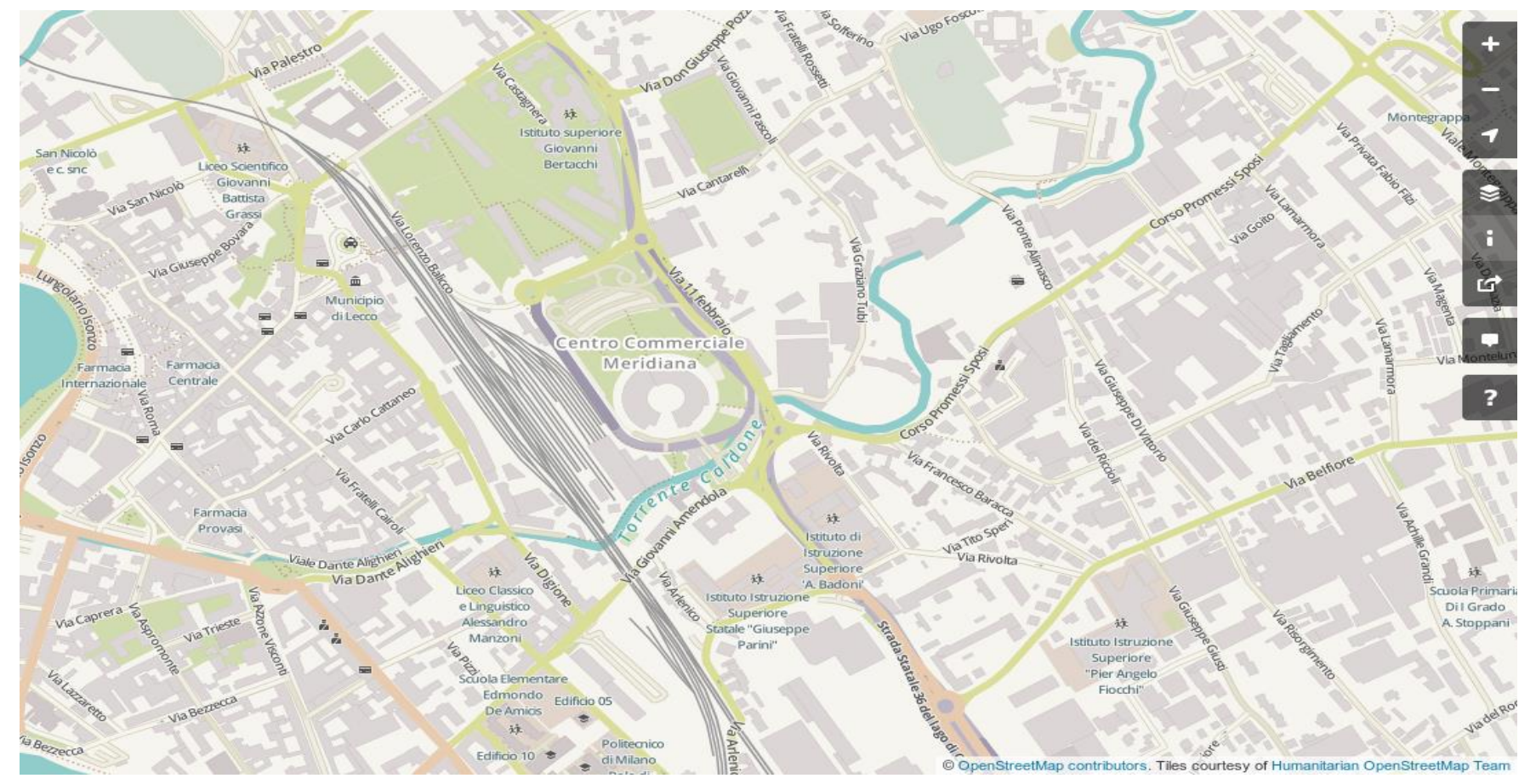

### http://www.openstreetmap.org

- OSM vector data can be visualized with customized styles:
	- o topographic visualization

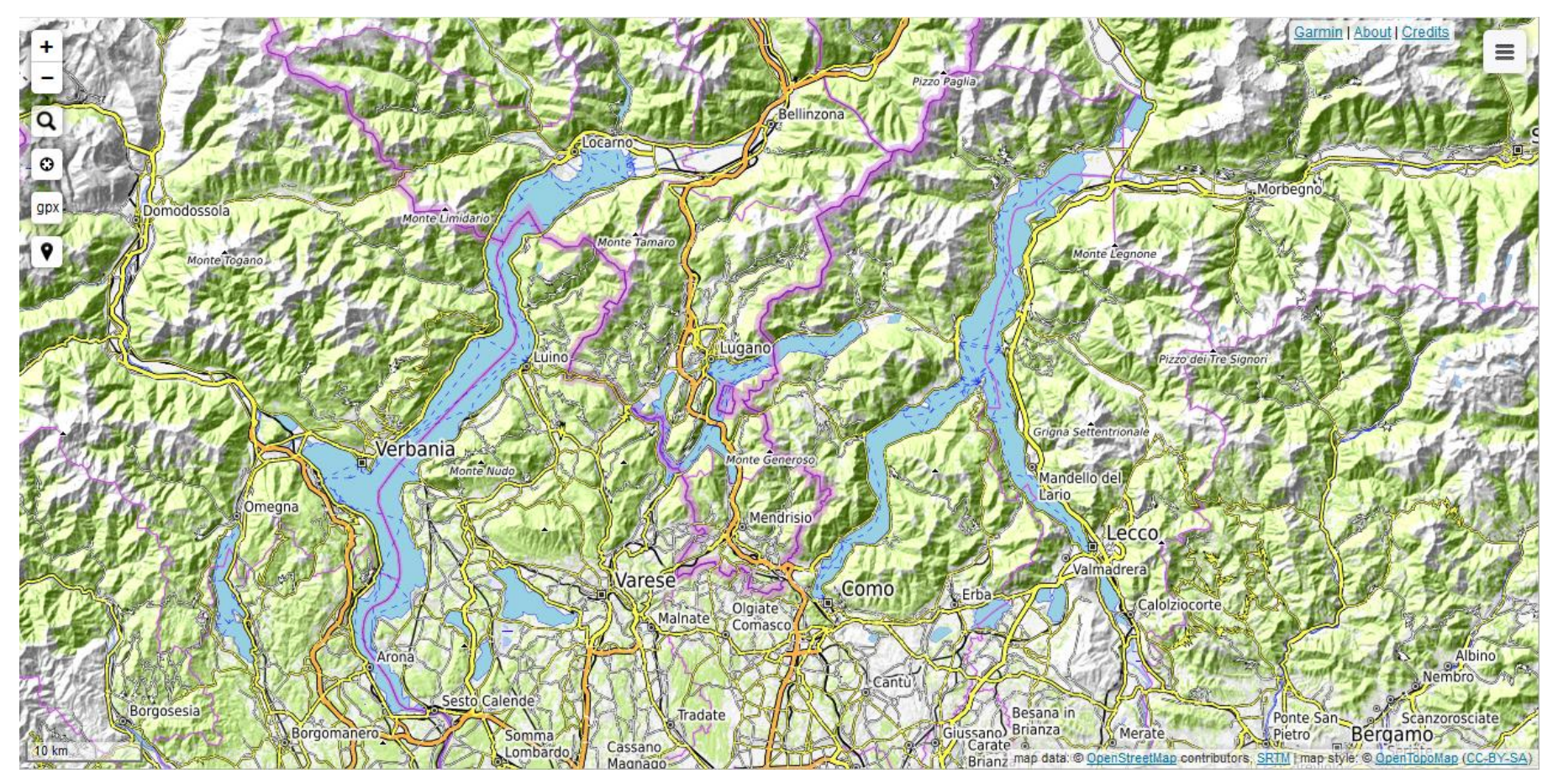

### https://opentopomap.org

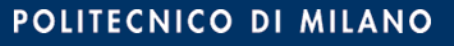

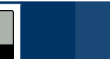

**@ 00** 

**7**

OSM vector data can be visualized with customized styles:

### o cycle map visualization

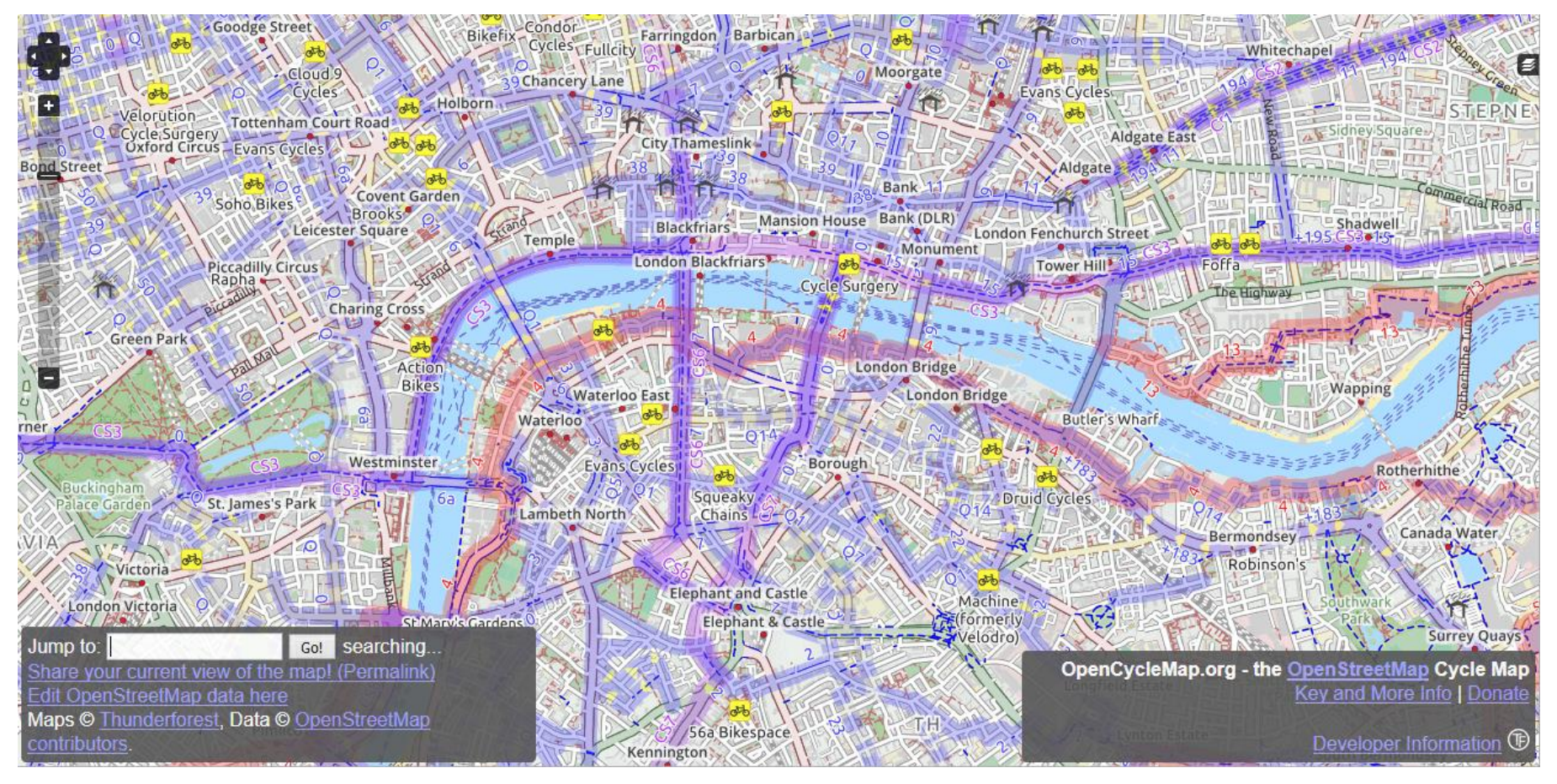

 $\boldsymbol{0}$   $\boldsymbol{0}$ 

(cc)

### https://www.opencyclemap.org

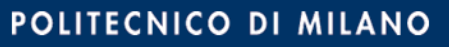

- OSM vector data can be visualized with customized styles:
	- o hiking/biking map visualization

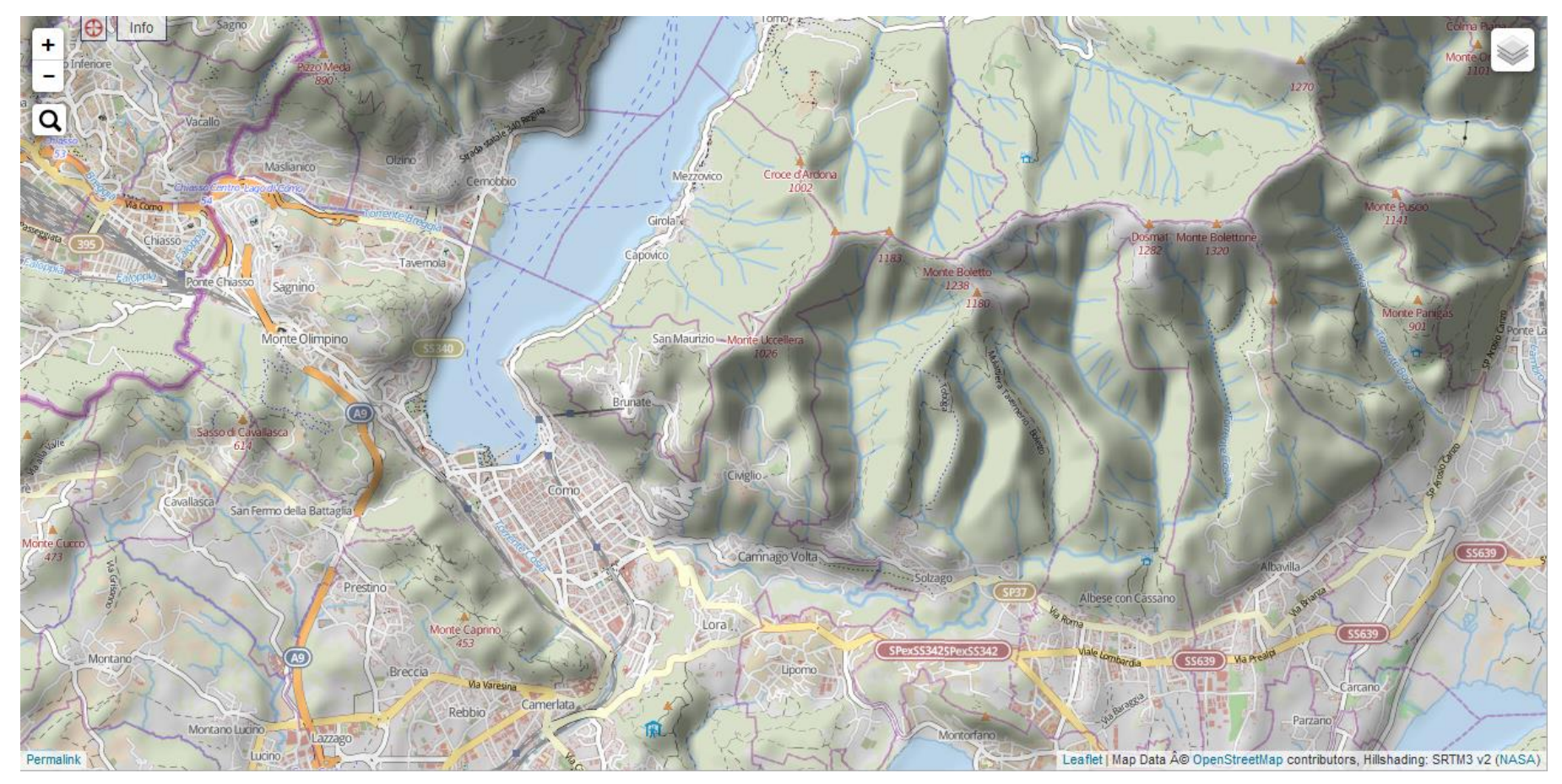

### http://hikebikemap.org

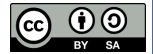

- OSM vector data can be visualized with customized styles:
	- o snow map visualization

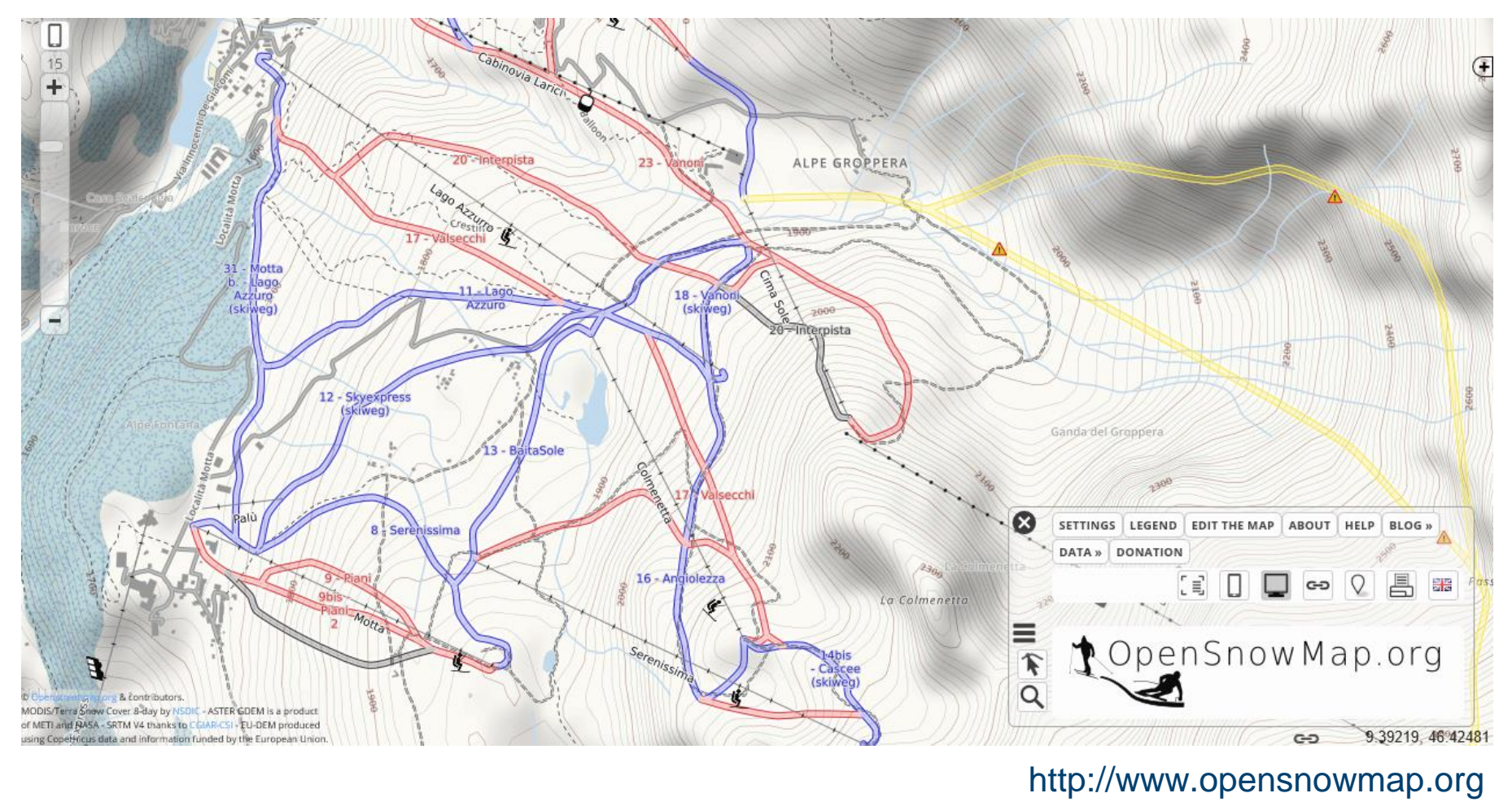

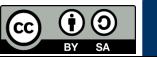

• OSM vector data can be visualized with customized styles:

### $\circ$  fire fighting facilities visualization

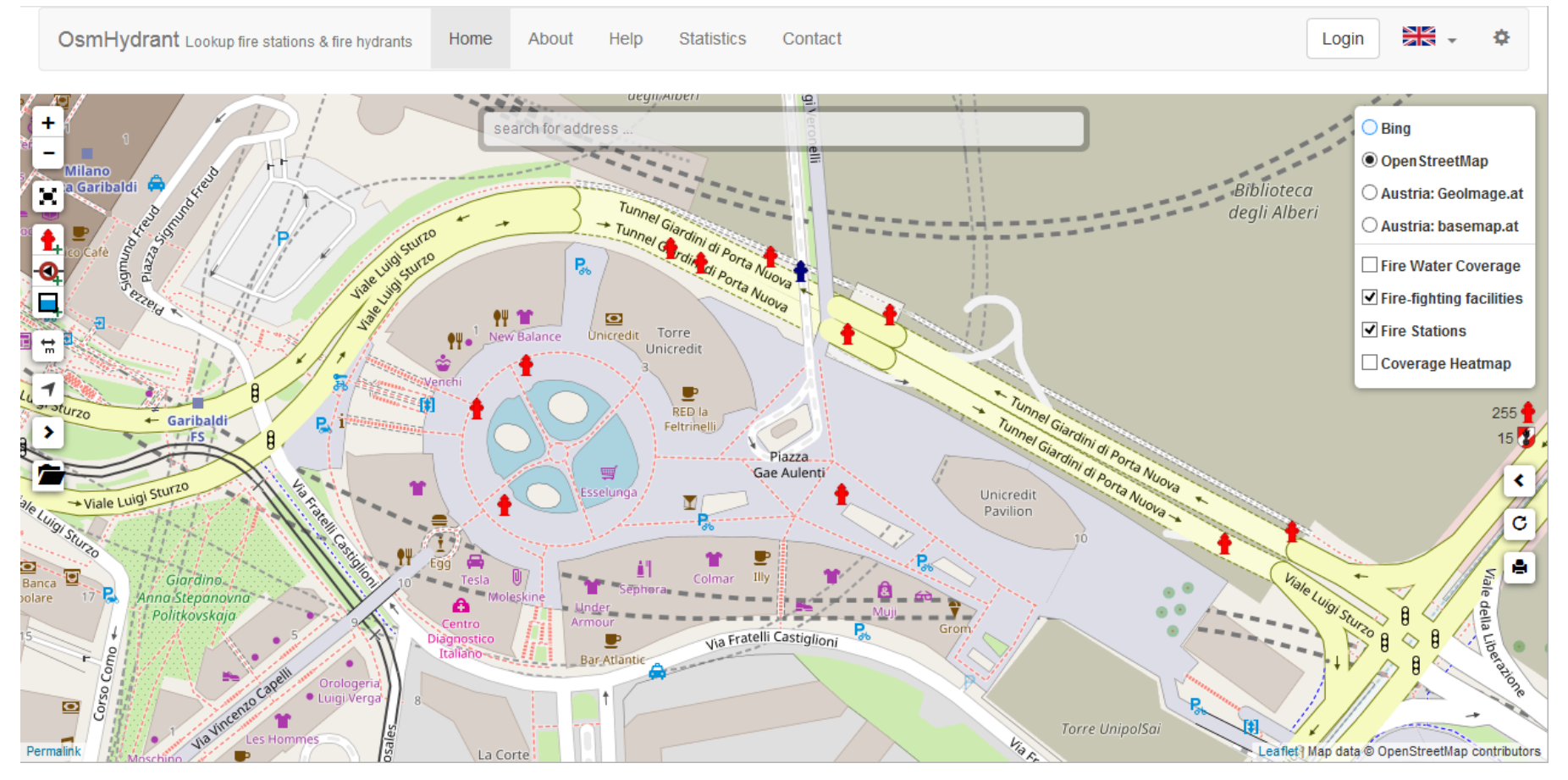

#### https://www.osmhydrant.org

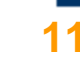

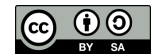

• OSM vector data can be visualized with customized styles:

### $\circ$  fire stations visualization

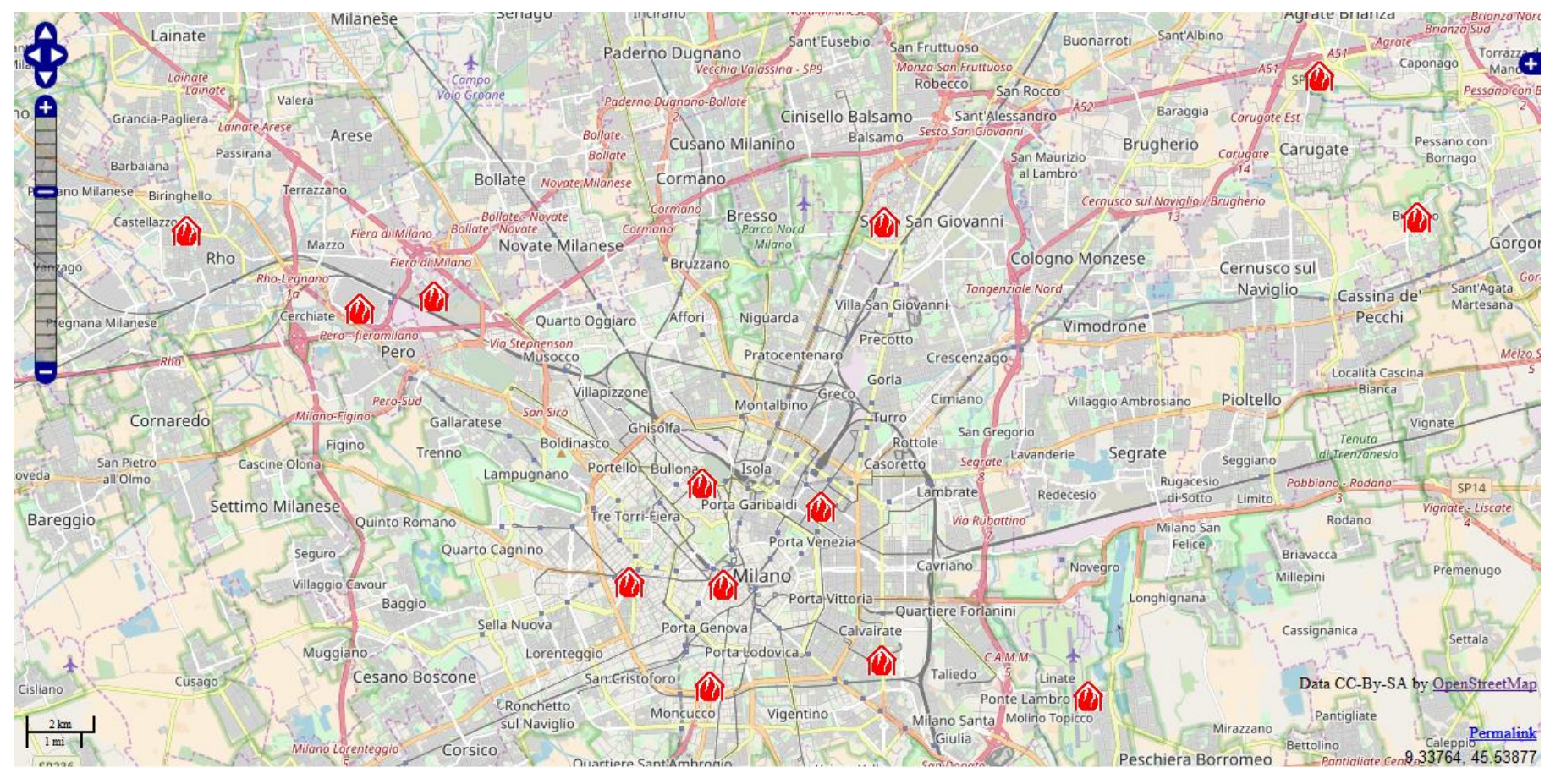

 $\boldsymbol{0}$ 

(cc)

### http://openfiremap.org

- OSM vector data can be visualized with customized styles:
	- o watercolor visualization

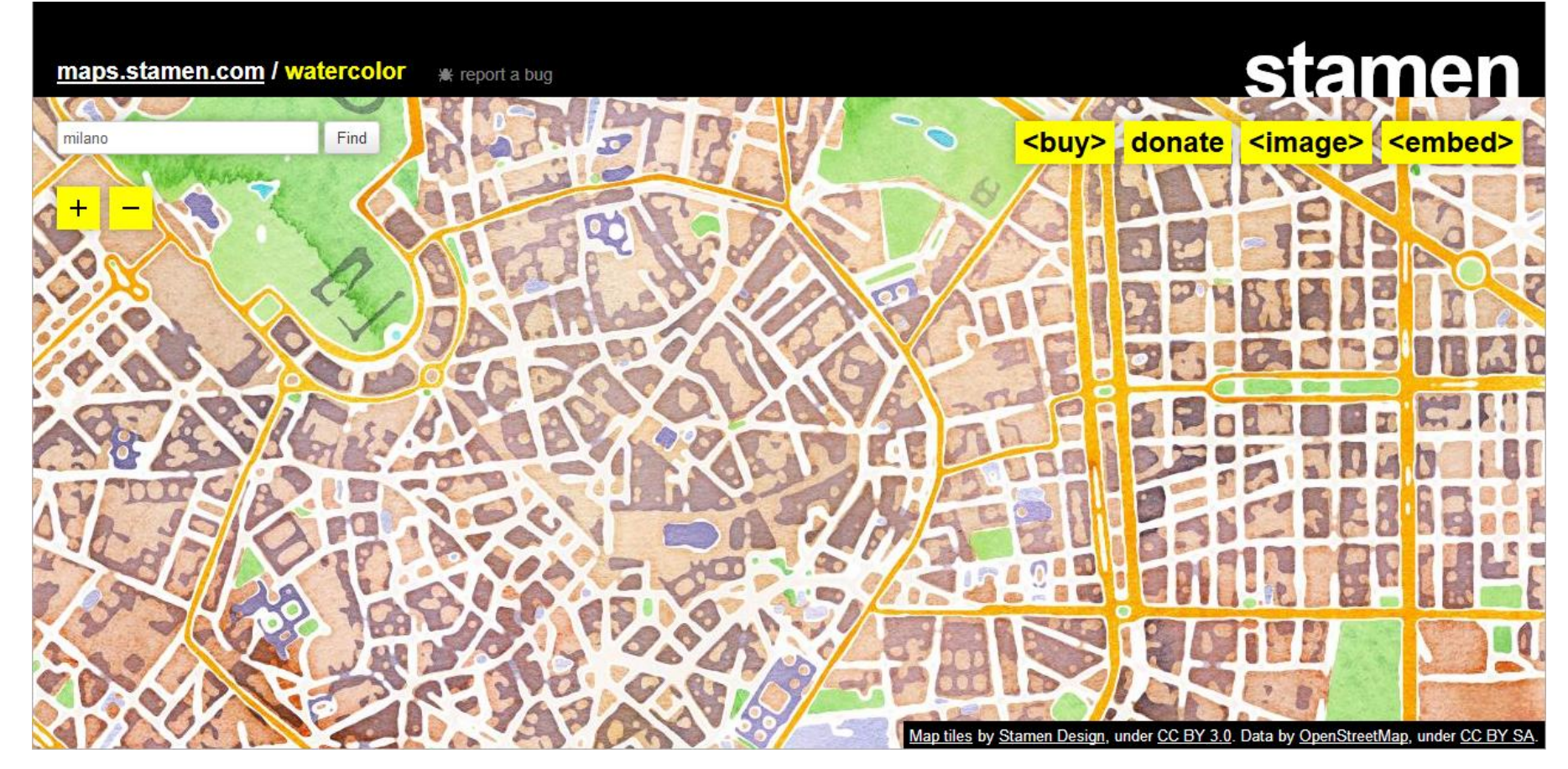

 $\bigodot \bigodot$ 

http://maps.stamen.com/watercolor

- OSM vector data can be visualized with customized styles:
	- $\circ$  toner visualization

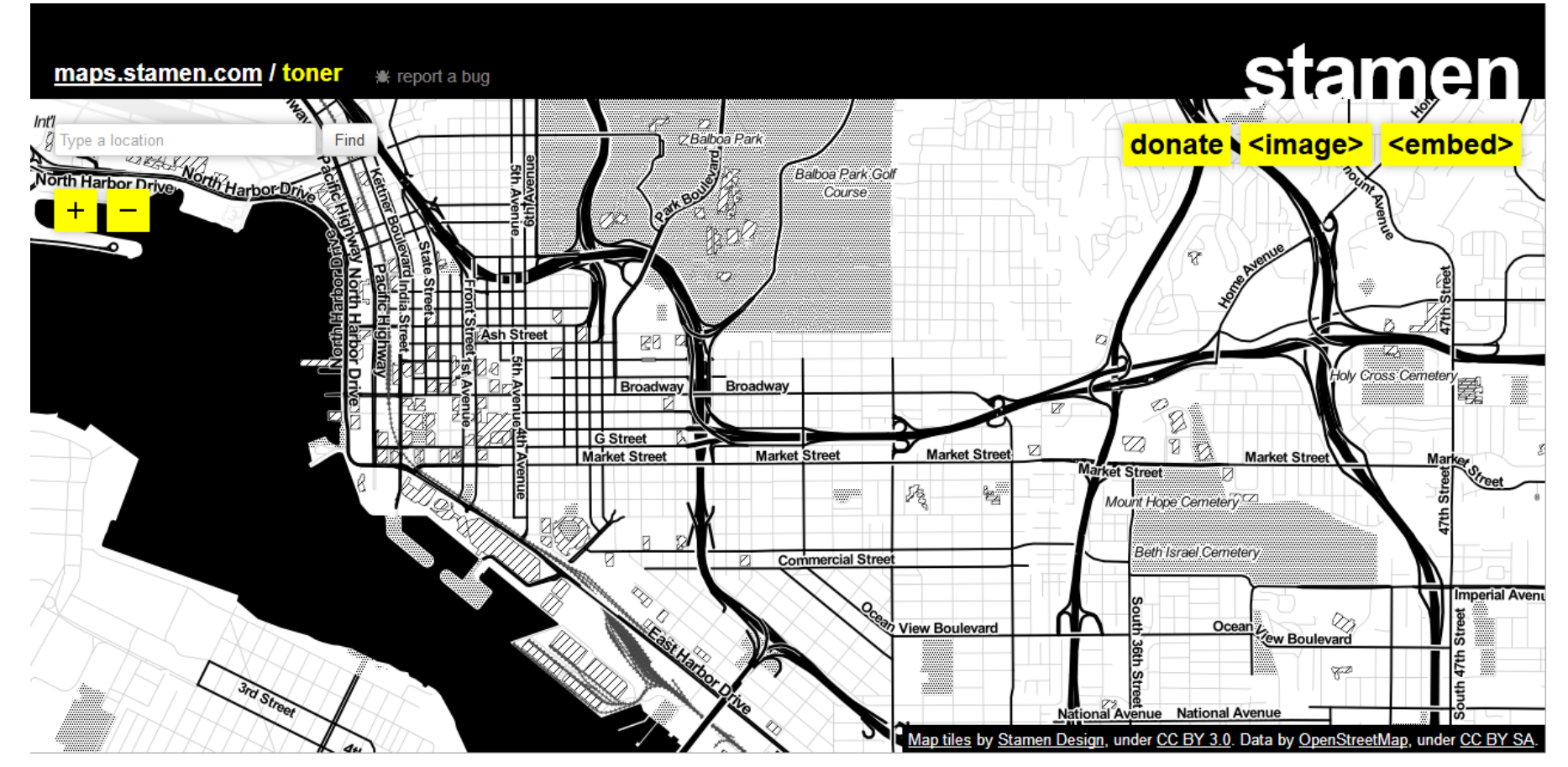

#### http://maps.stamen.com/watercolor

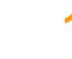

- OSM vector data can be visualized with customized styles:
	- o vintage visualization

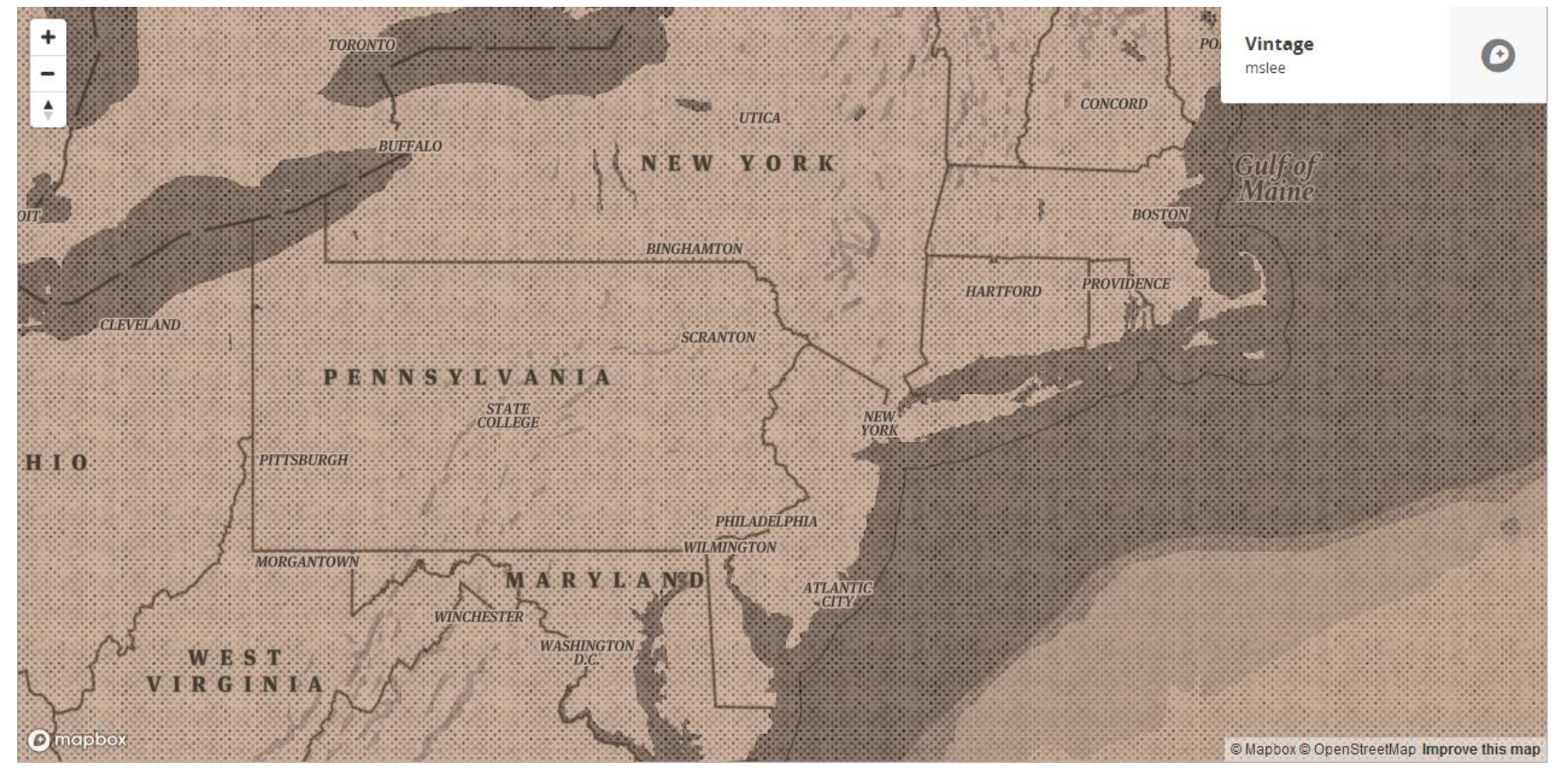

<u>ල 0 ම</u>

### https://tinyurl.com/yasqcqp4

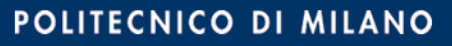

- OSM vector data can be visualized with customized styles:
	- o dark visualization

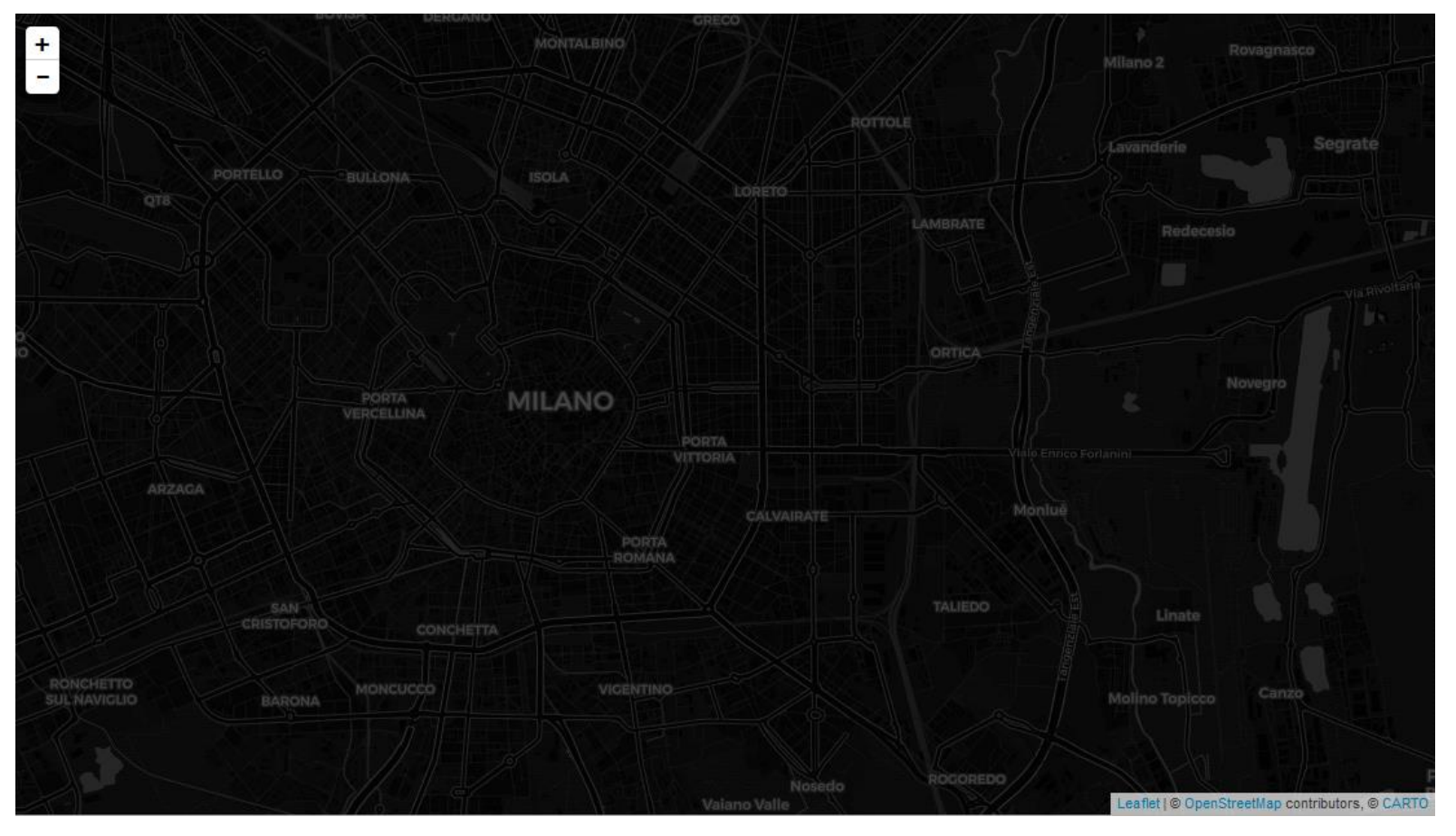

### https://carto.com/location-data-services/basemaps

- OSM vector data can be visualized with customized styles:
	- o Indoor level-based visualization

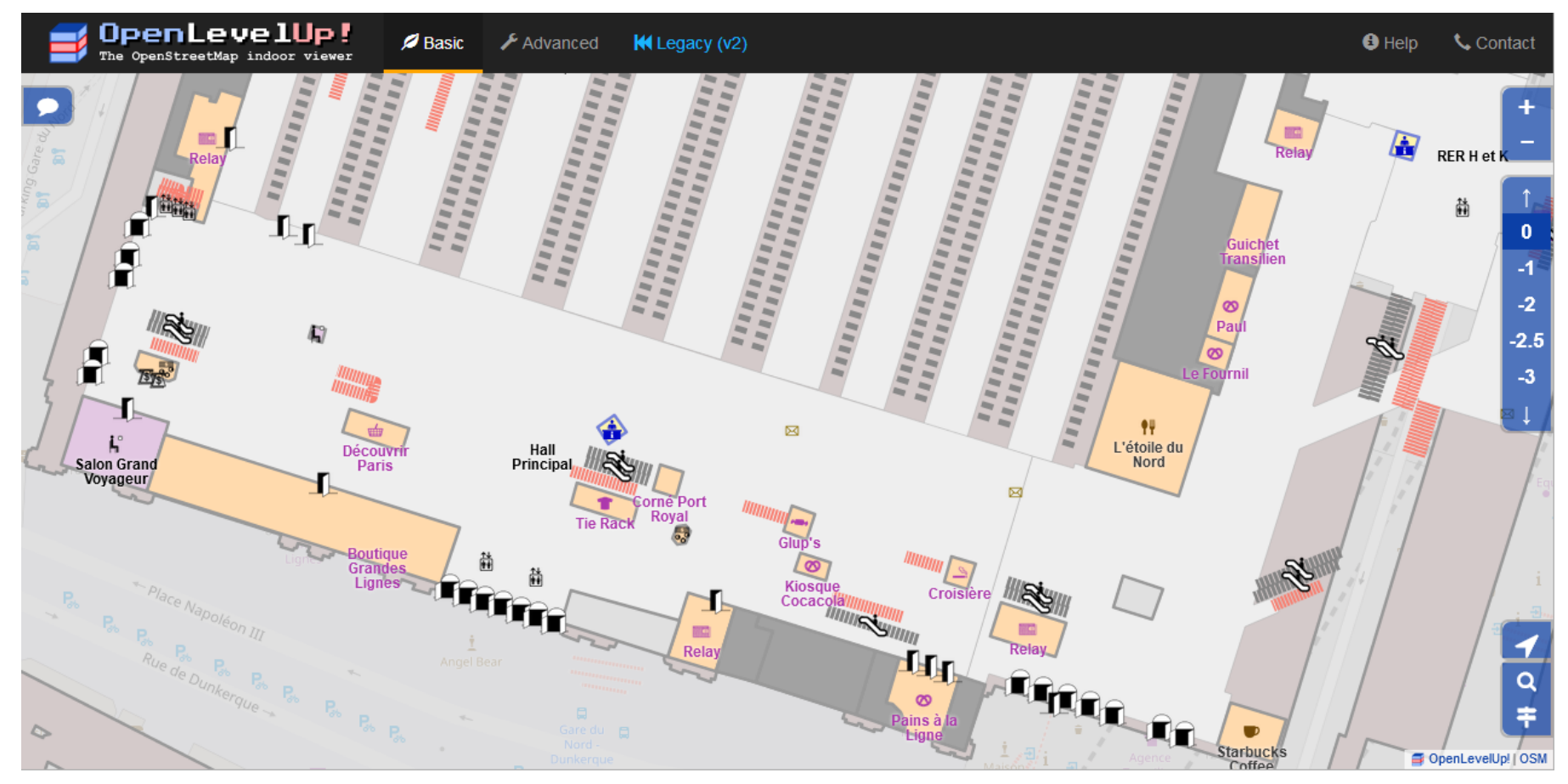

 $\overline{G}$   $\overline{O}$   $\overline{O}$ 

### https://openlevelup.net

• OSM vector data can be visualized with customized styles:

### o 3D building visualization

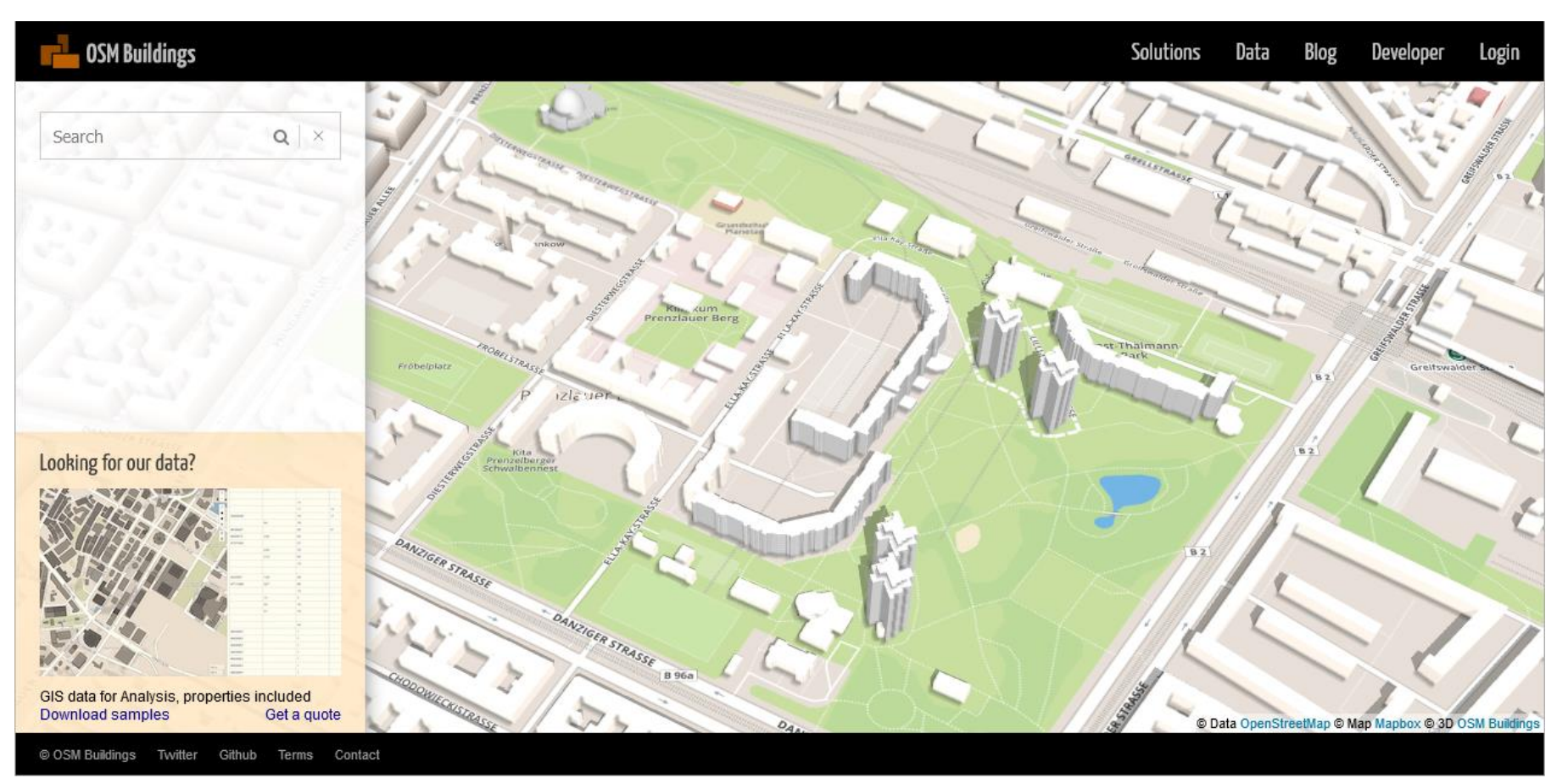

 $\overline{w}$   $\overline{w}$   $\overline{w}$ 

### https://osmbuildings.org

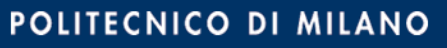

- OSM vector data can be visualized with customized styles:
	- o 3D building visualization

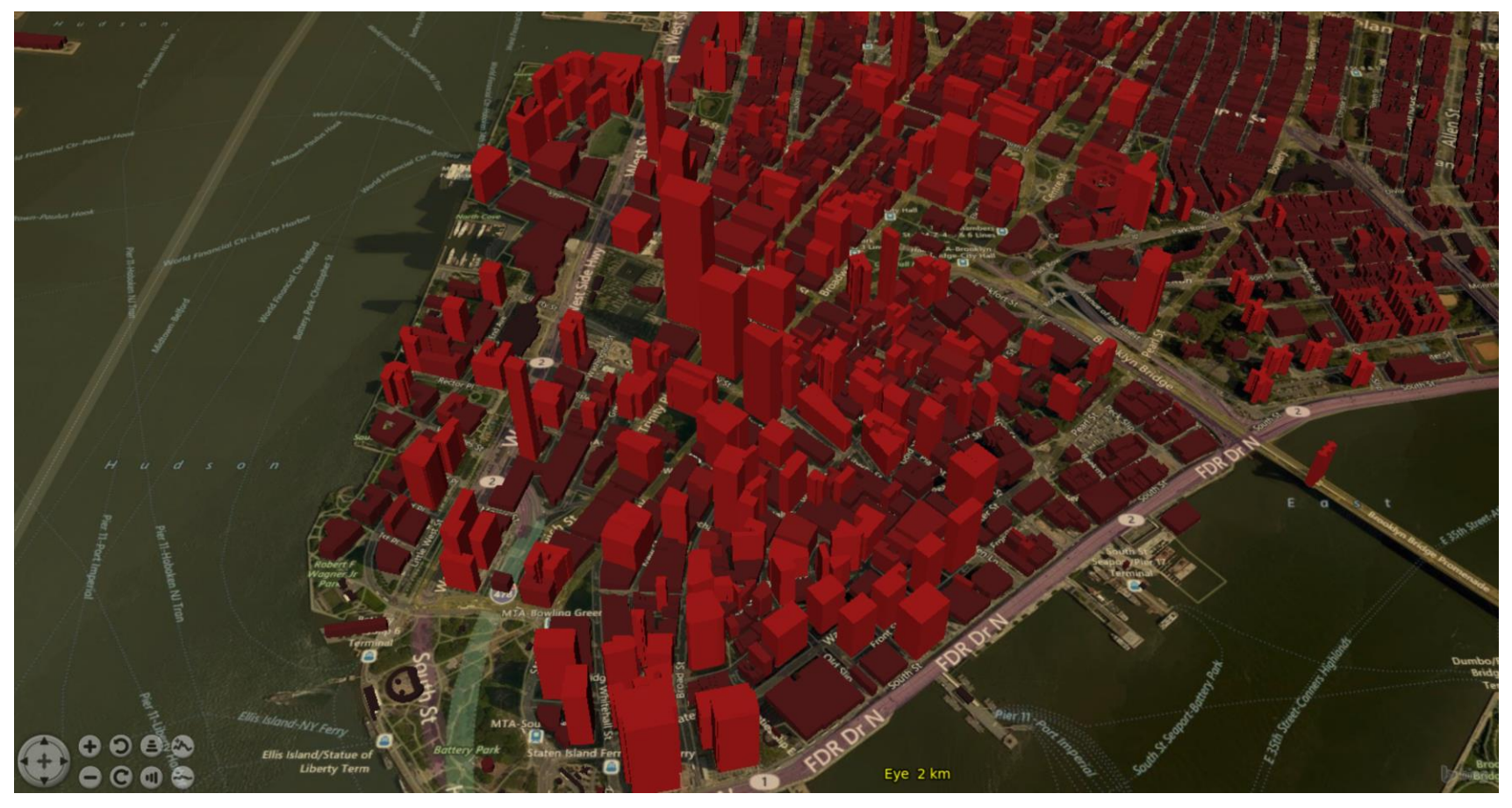

http://osm.eoapps.eu/application

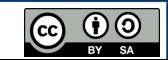

- OSM vector data can be visualized with customized styles:
	- o 3D building visualization

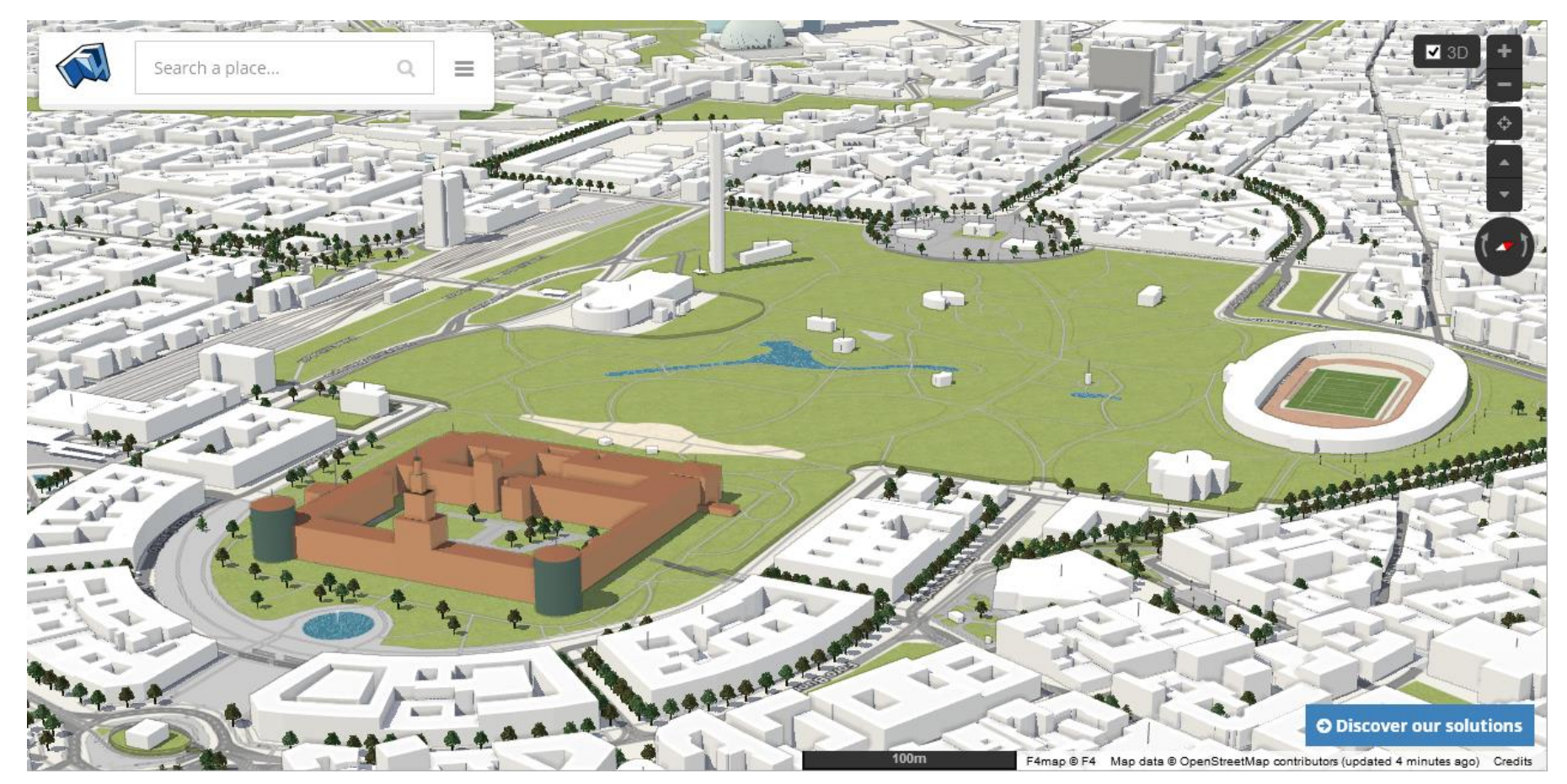

 $\bigodot$   $\bigodot$   $\bigodot$ 

### http://demo.f4map.com

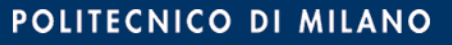

## **Software – Editors**

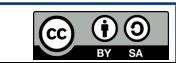

- There are three main ways to contribute data to OSM:
	- Outdoor mapping: it implies to know the area to be mapped through a personal field survey; data is uploaded using specific software.
	- o Armchair mapping: it consists in digitizing objects (buildings, roads, etc.) in remote areas without a personal field survey. Information is typically derived from openly-licensed aerial/satellite imagery and is uploaded using specific software.
	- $\circ$  Bulk import: it consists in the direct upload of datasets available under an open license compatible with ODbL. Bulk import is a delicate operation, which must be discussed and authorized by the OSM community and is reserved for expert users.
- Regardless of the way chosen to map, data upload in OSM requires to use an editor.

https://wiki.openstreetmap.org/wiki/Mapping\_techniques

http://wiki.openstreetmap.org/wiki/Import/Catalogue

http://wiki.openstreetmap.org/wiki/Editors

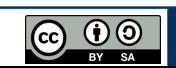

• OSM editors include:

### o iD editor: web-based editor, suitable for beginners

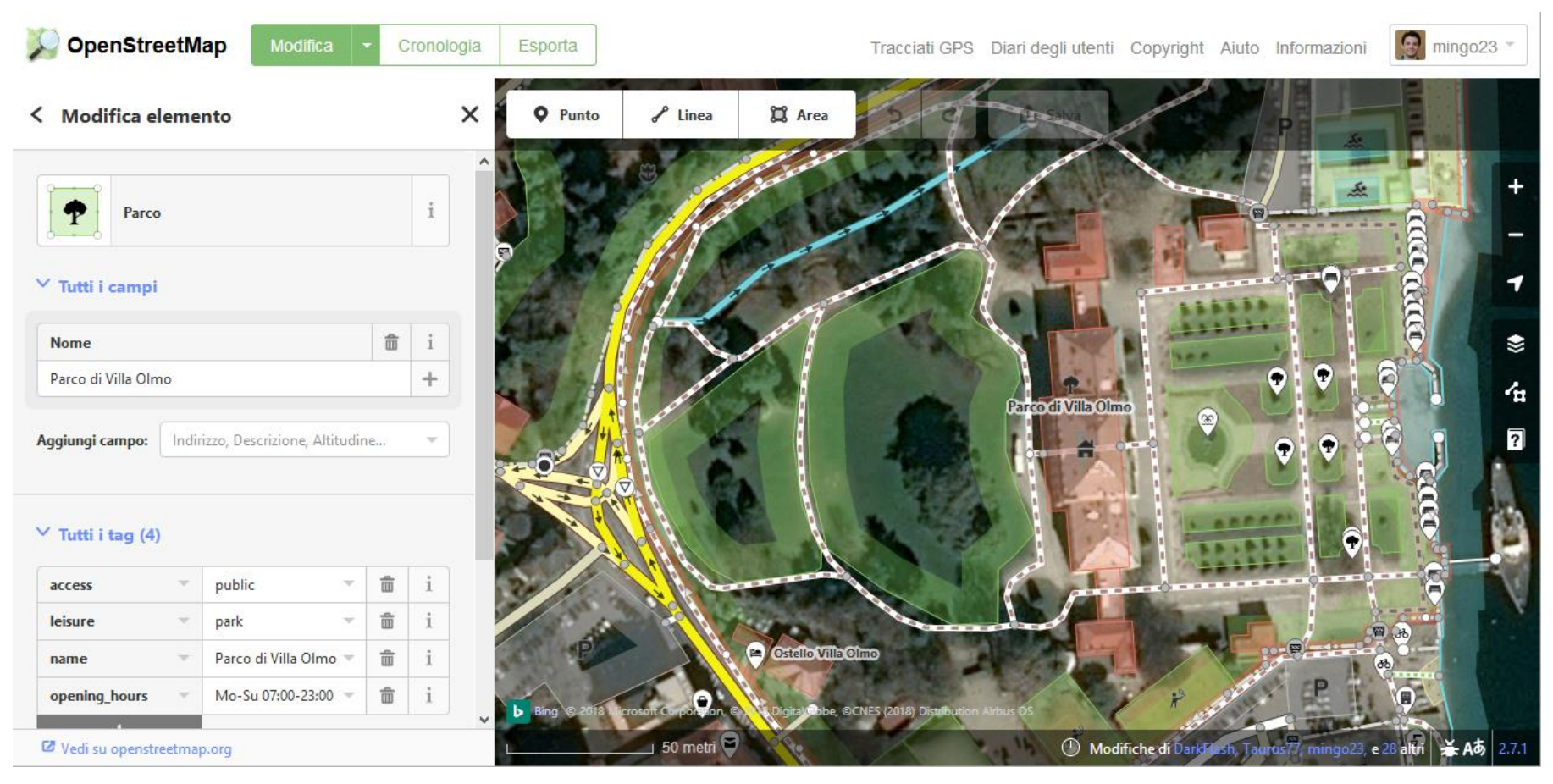

### https://wiki.openstreetmap.org/wiki/ID

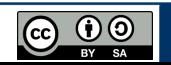

• OSM editors include:

o Potlatch 2: web-based editor, suitable for more advanced users

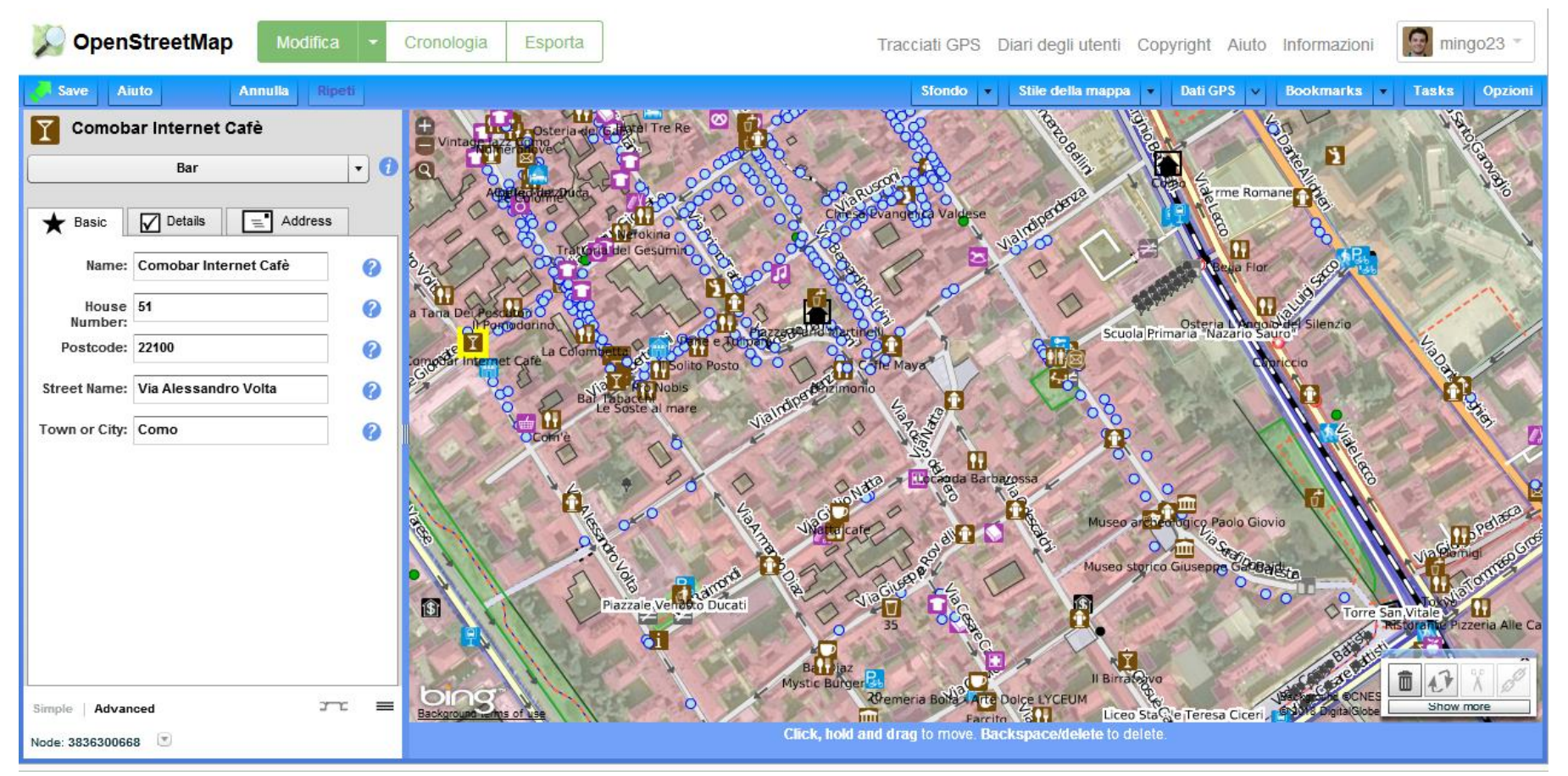

https://wiki.openstreetmap.org/wiki/Potlatch\_2

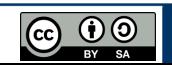

• OSM editors include:

o JOSM: Java-based desktop editor, suitable for advanced users

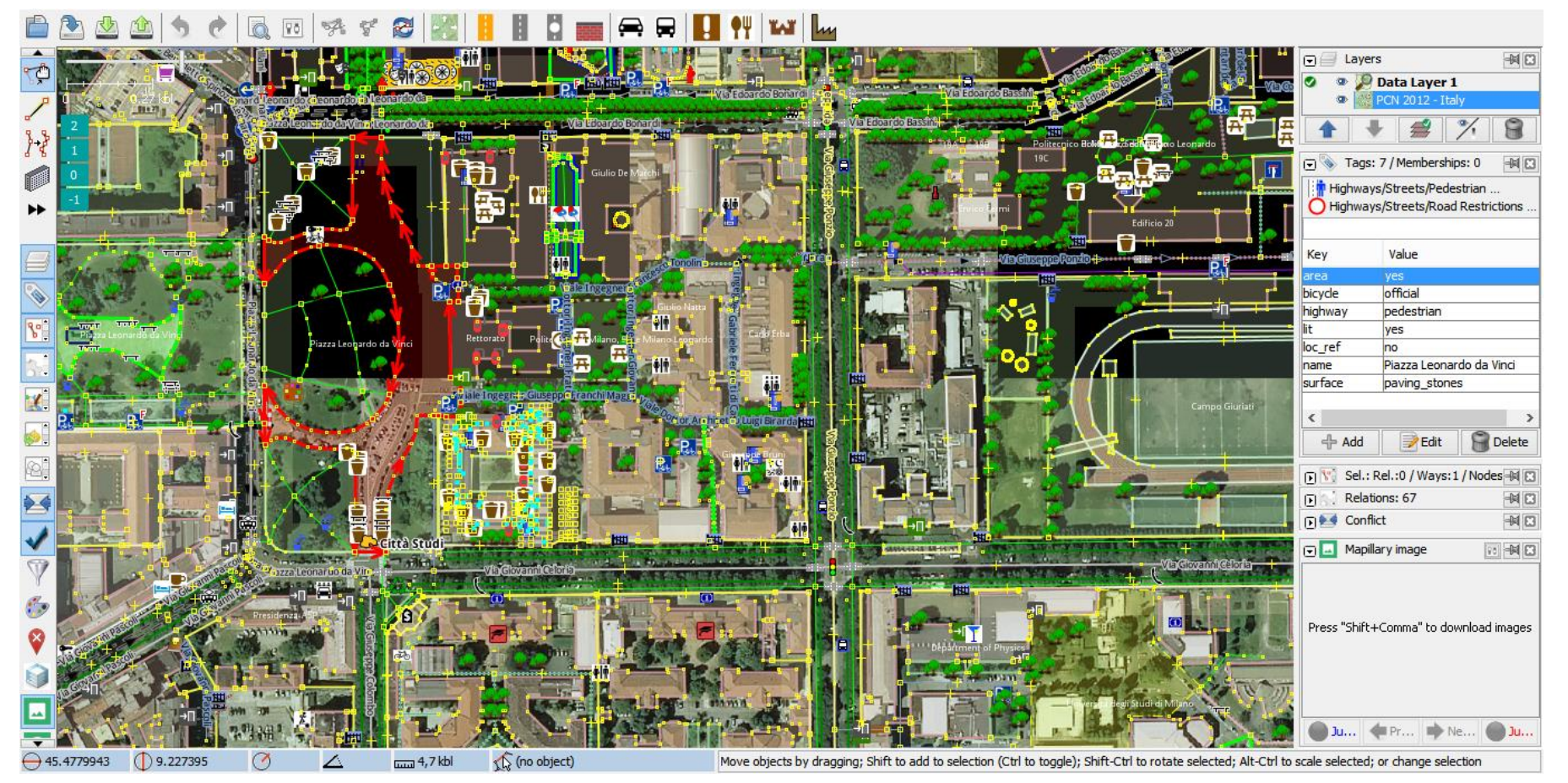

### https://josm.openstreetmap.de

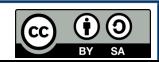

- OSM editors include:
	- o Vespucci: Android app to download, edit & upload OSM data

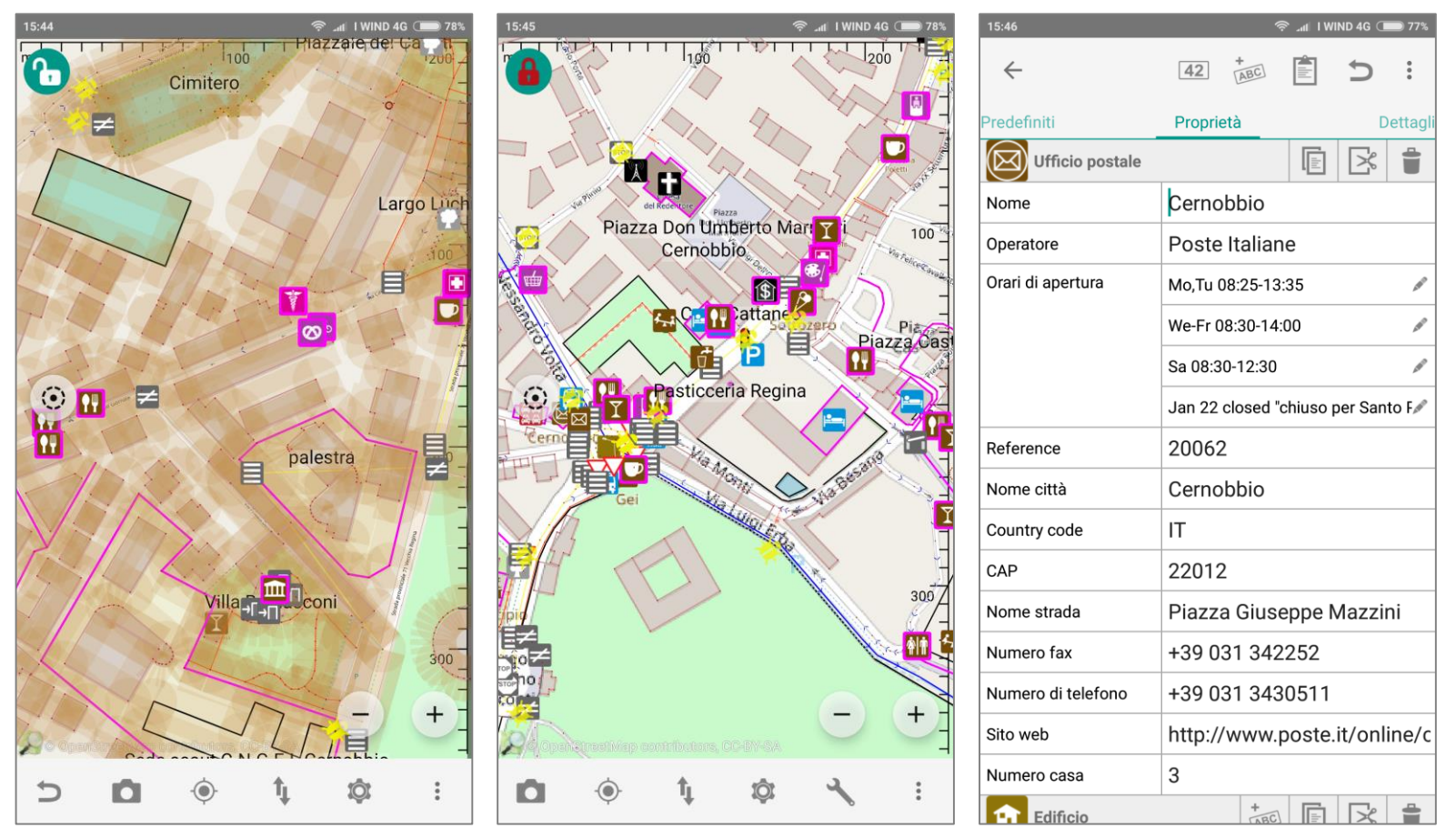

**@** 0

### https://https://wiki.openstreetmap.org/wiki/Vespucci

- OSM editors include:
	- o MAPS.ME: Android/iOS app to add OSM nodes and navigate

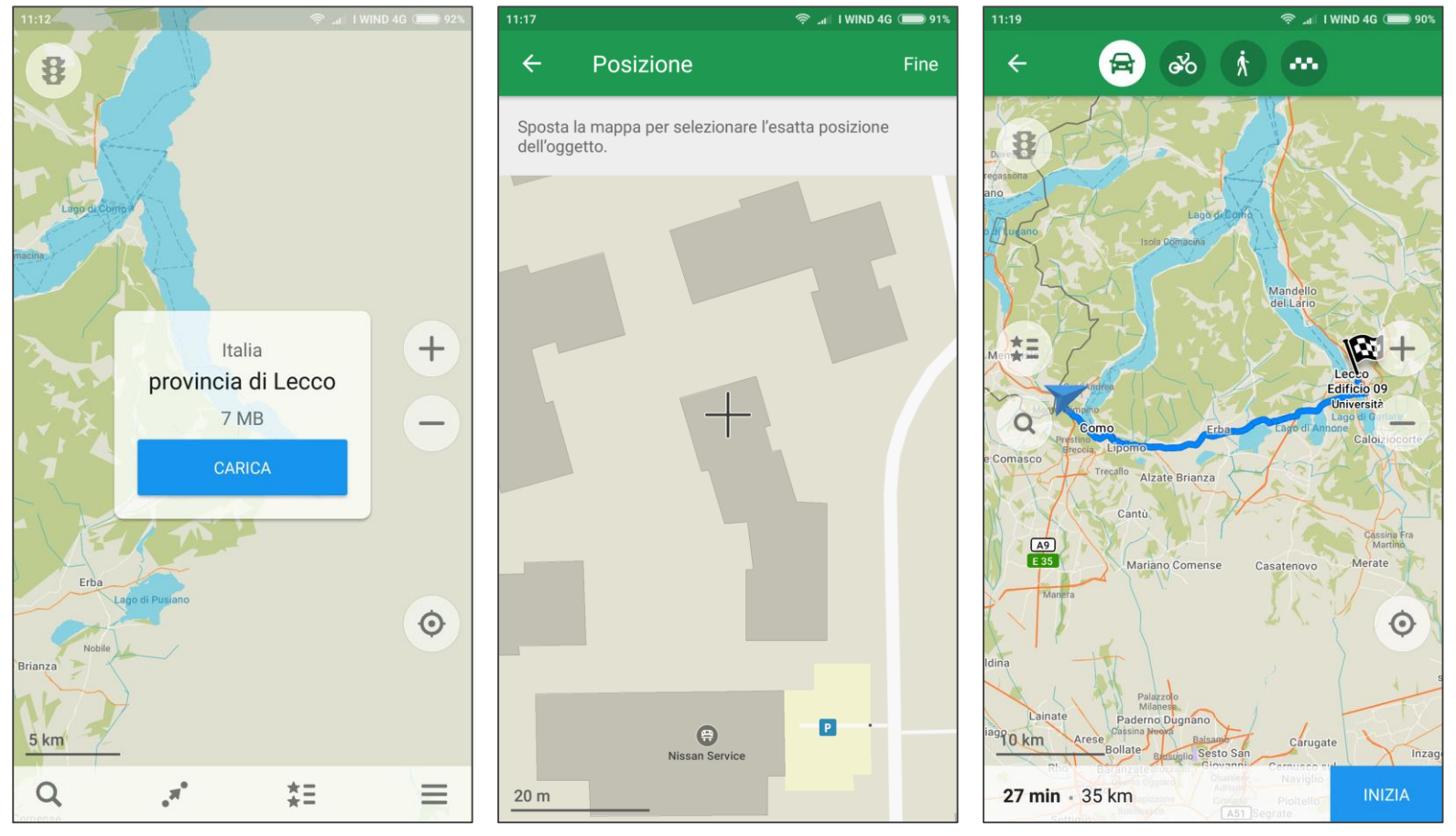

### https://wiki.openstreetmap.org/wiki/MAPS.ME

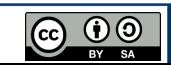

- OSM editors include:
	- o StreetComplete: Android app to add street-related tags

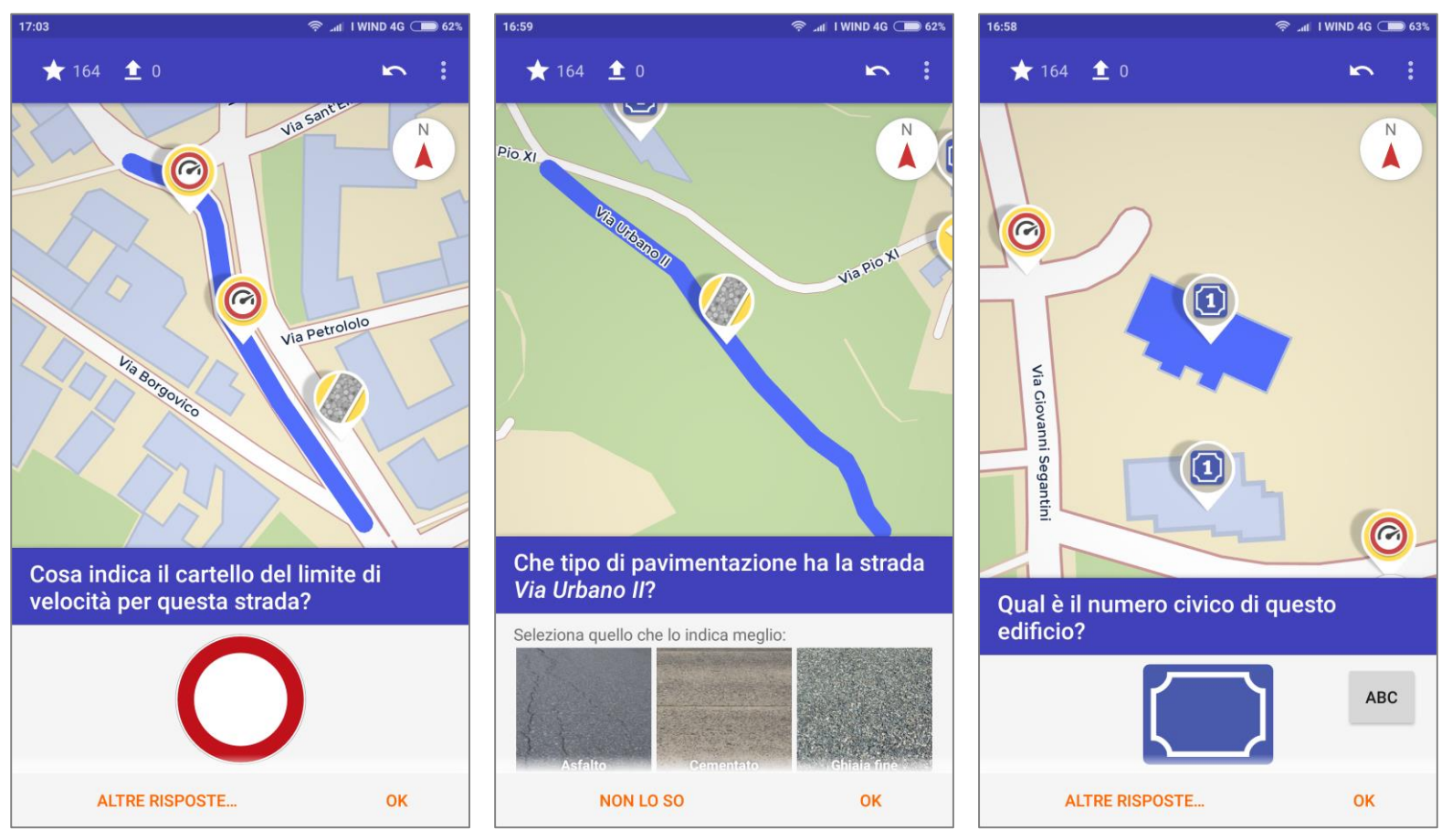

### https://wiki.openstreetmap.org/wiki/StreetComplete/Quests

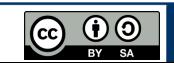

There are many useful tools to support OSM mapping:

o GPS receivers: crucial to add map data not visible from imagery

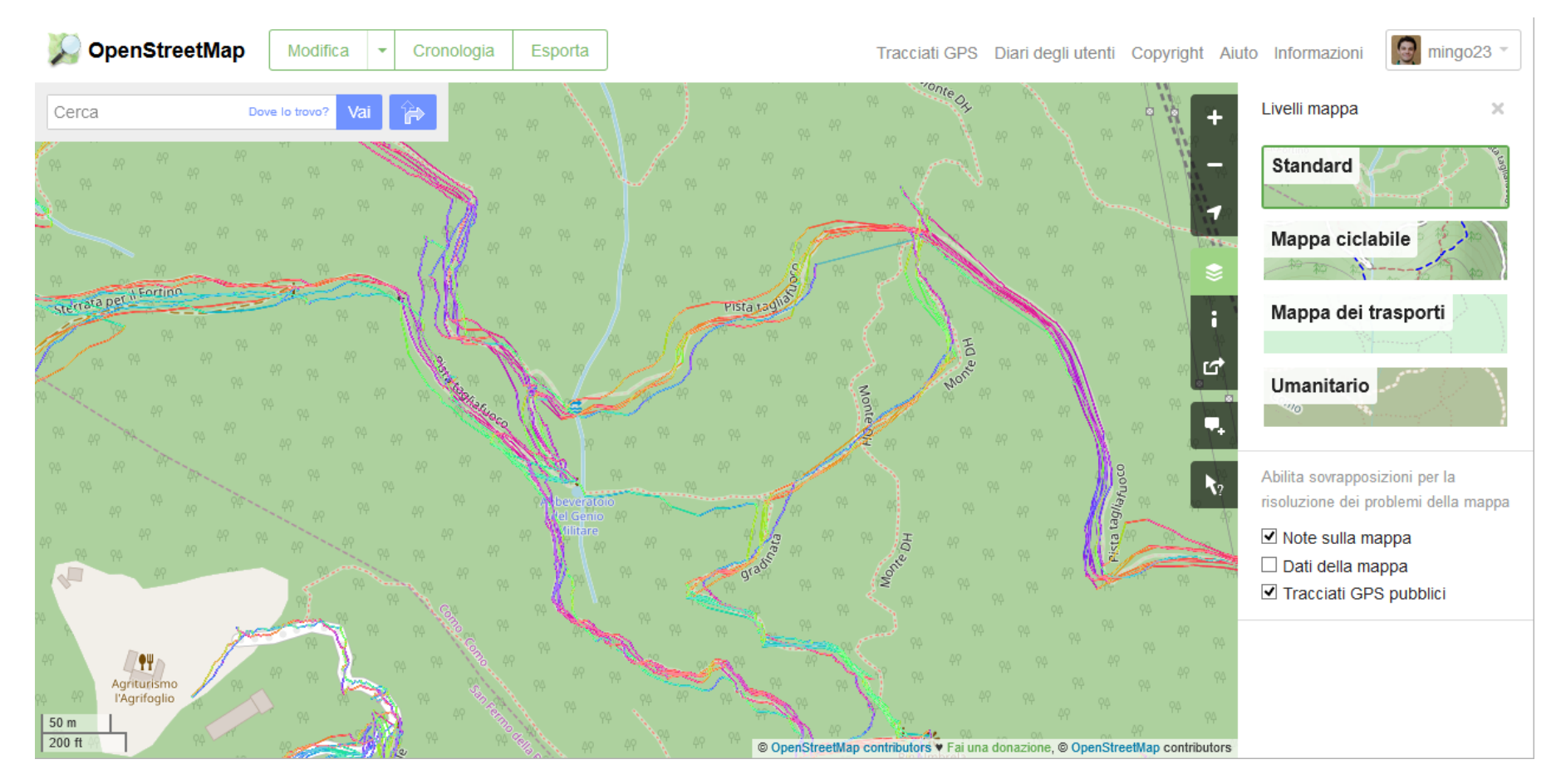

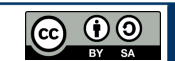

- There are many useful tools to support OSM mapping:
	- o Field Papers: a service to generate & print the OSM map of any area to be used to take notes during field survey

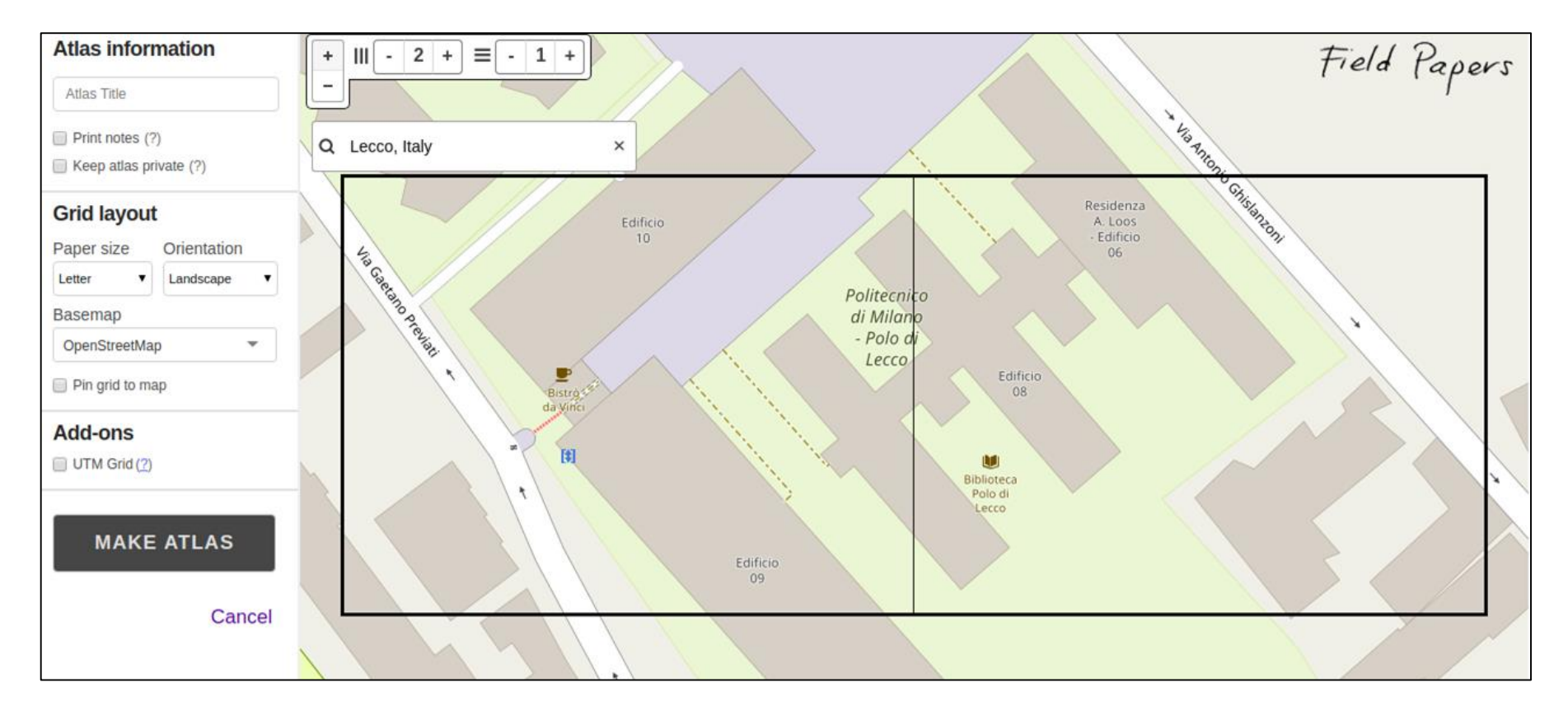

### http://fieldpapers.org

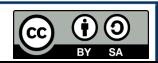

- There are many useful tools to support OSM mapping:
	- o Mapillary: an open collection of street-level imagery

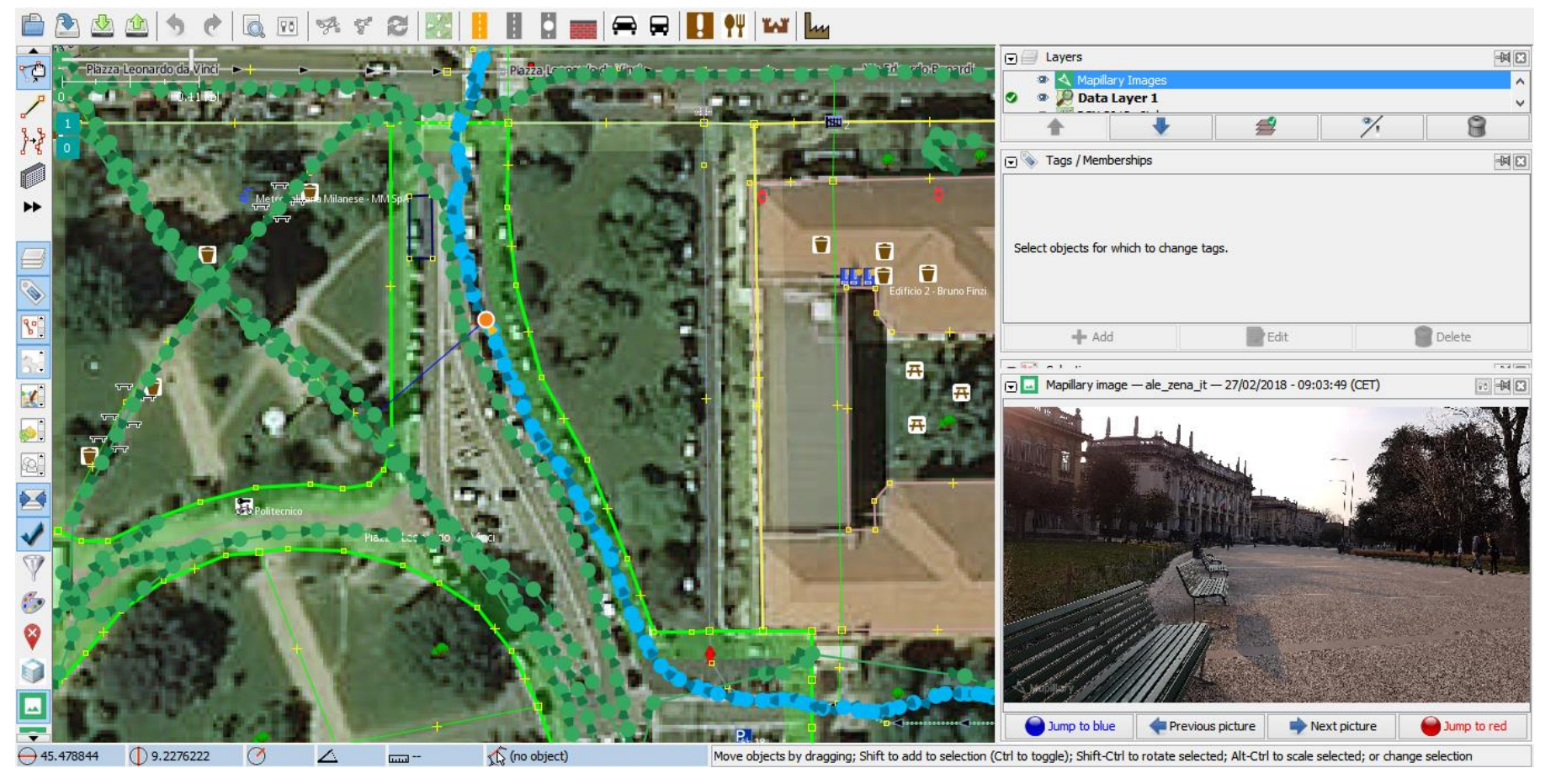

**@** 0

### https://www.mapillary.com

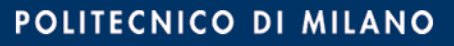

# **Software – Routing**

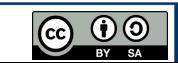

- There are many OSM-based routing services:
	- Open Source Software Machine (OSRM): OSM C++ routing library

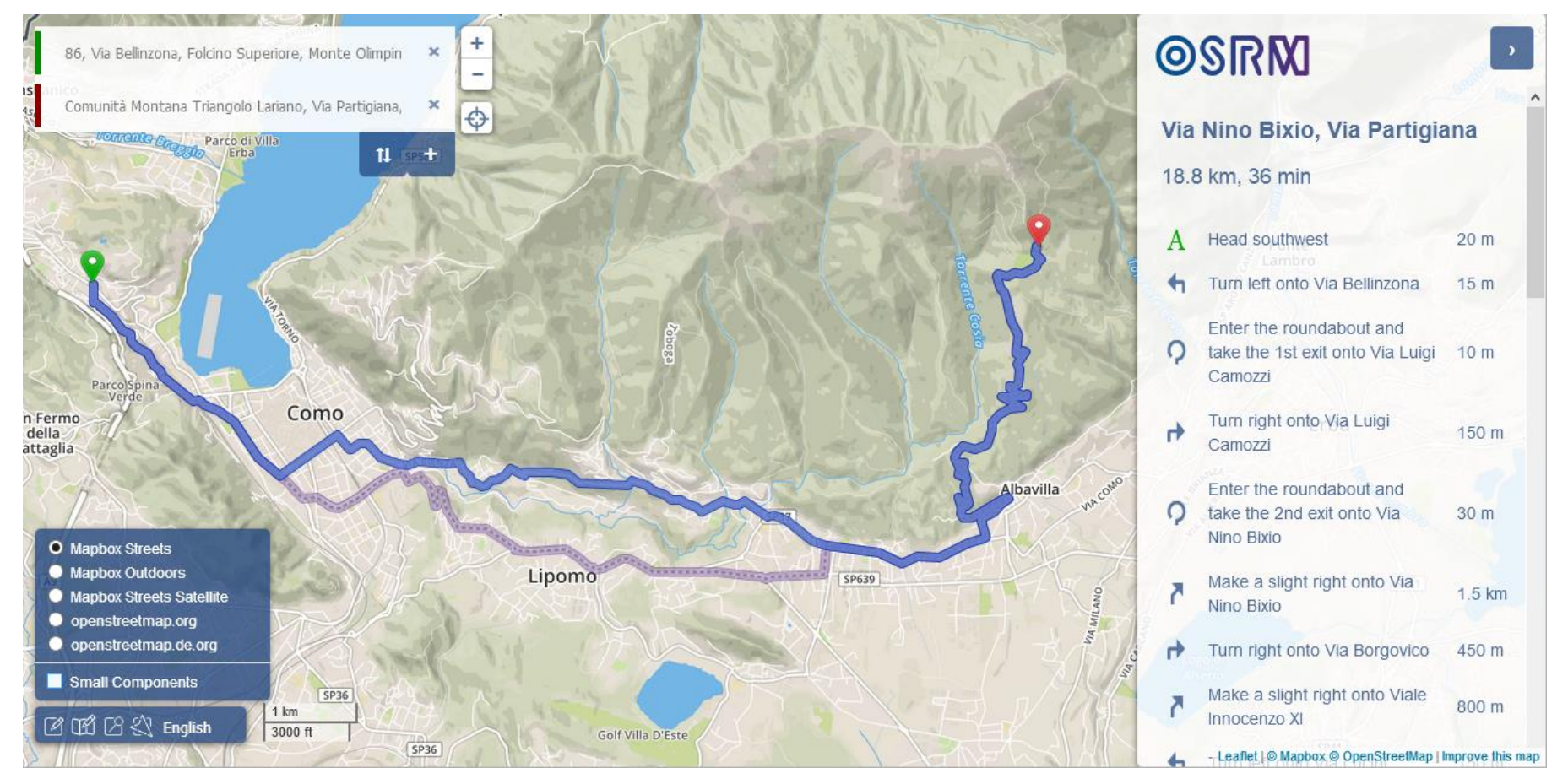

### http://project-osrm.org

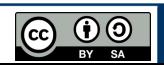

- There are many OSM-based routing services:
	- o GraphHopper: OSM-based API for route planning/optimization

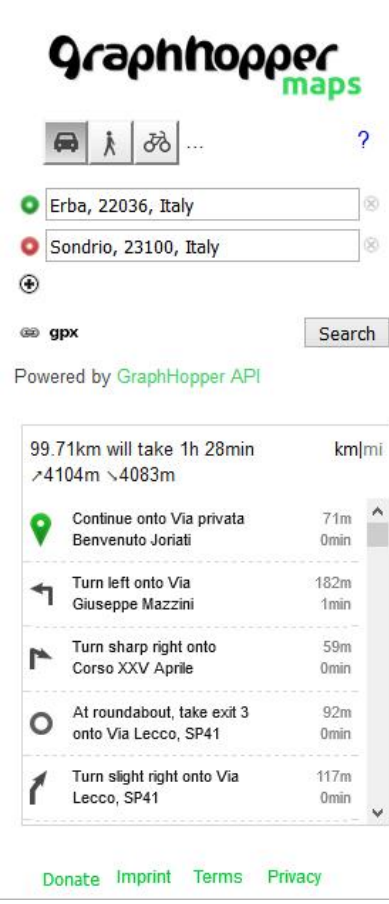

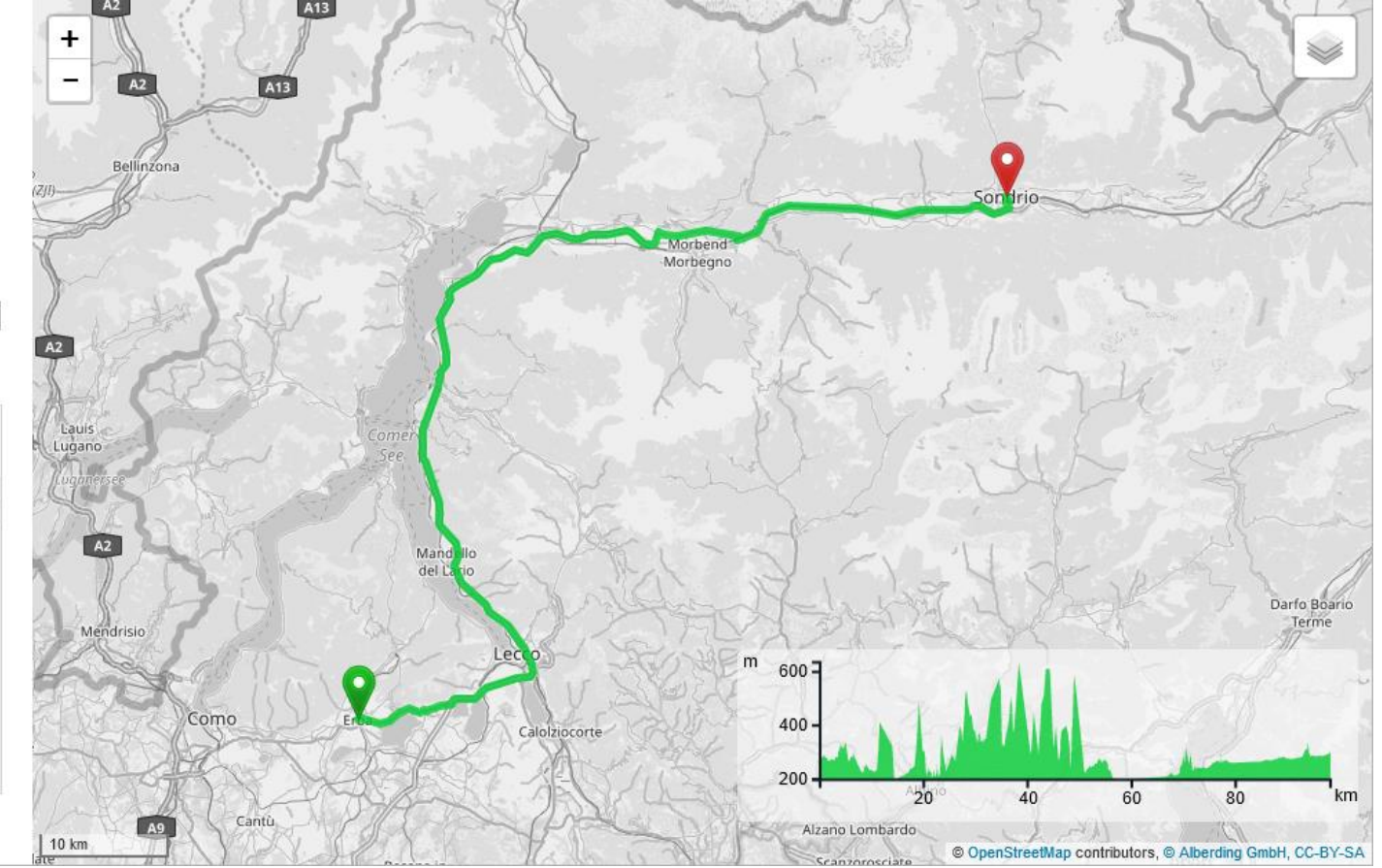

### https://www.graphhopper.com

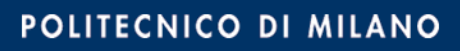

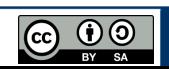

- There are many OSM-based routing services:
	- OpenRouteService: variety and richness of routing settings/outputs

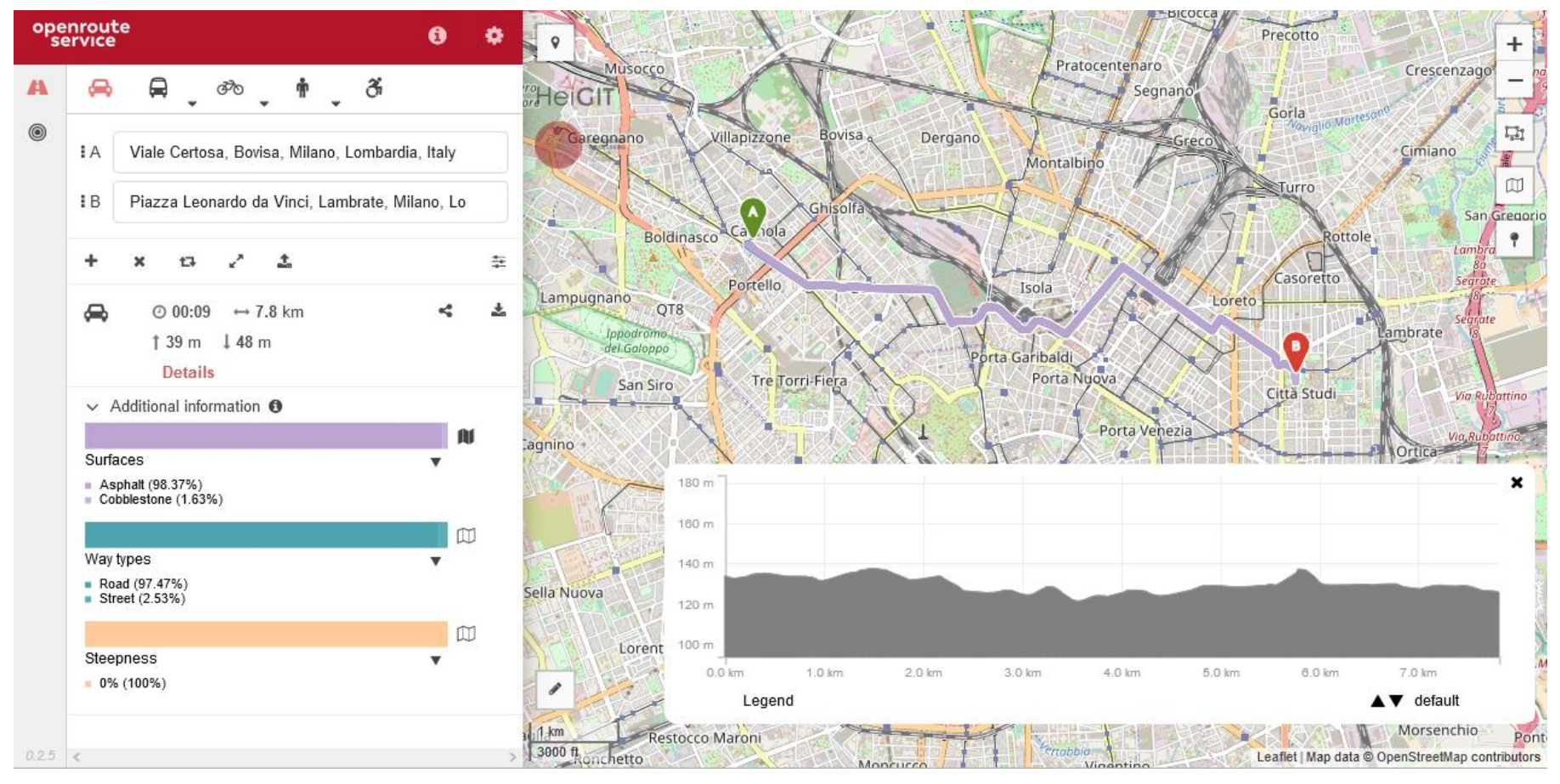

### https://maps.openrouteservice.org

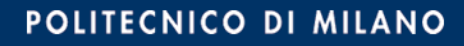

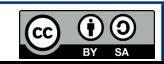

- There are many OSM-based routing services:
	- OpenRouteService: variety and richness of routing settings/outputs

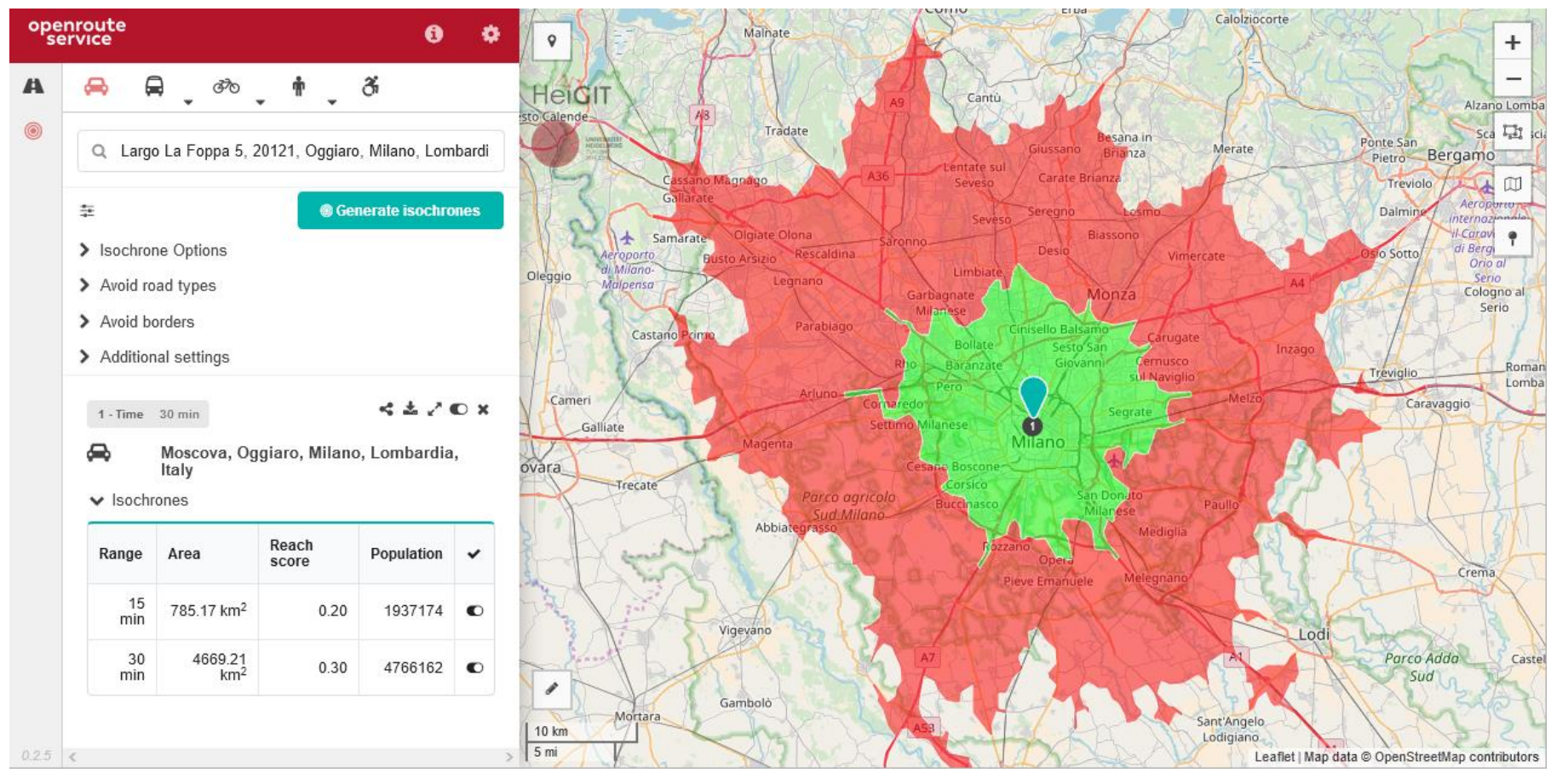

### https://maps.openrouteservice.org

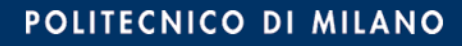

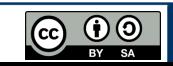

- There are many OSM-based routing services:
	- Kurviger: routing service for motorcyclists

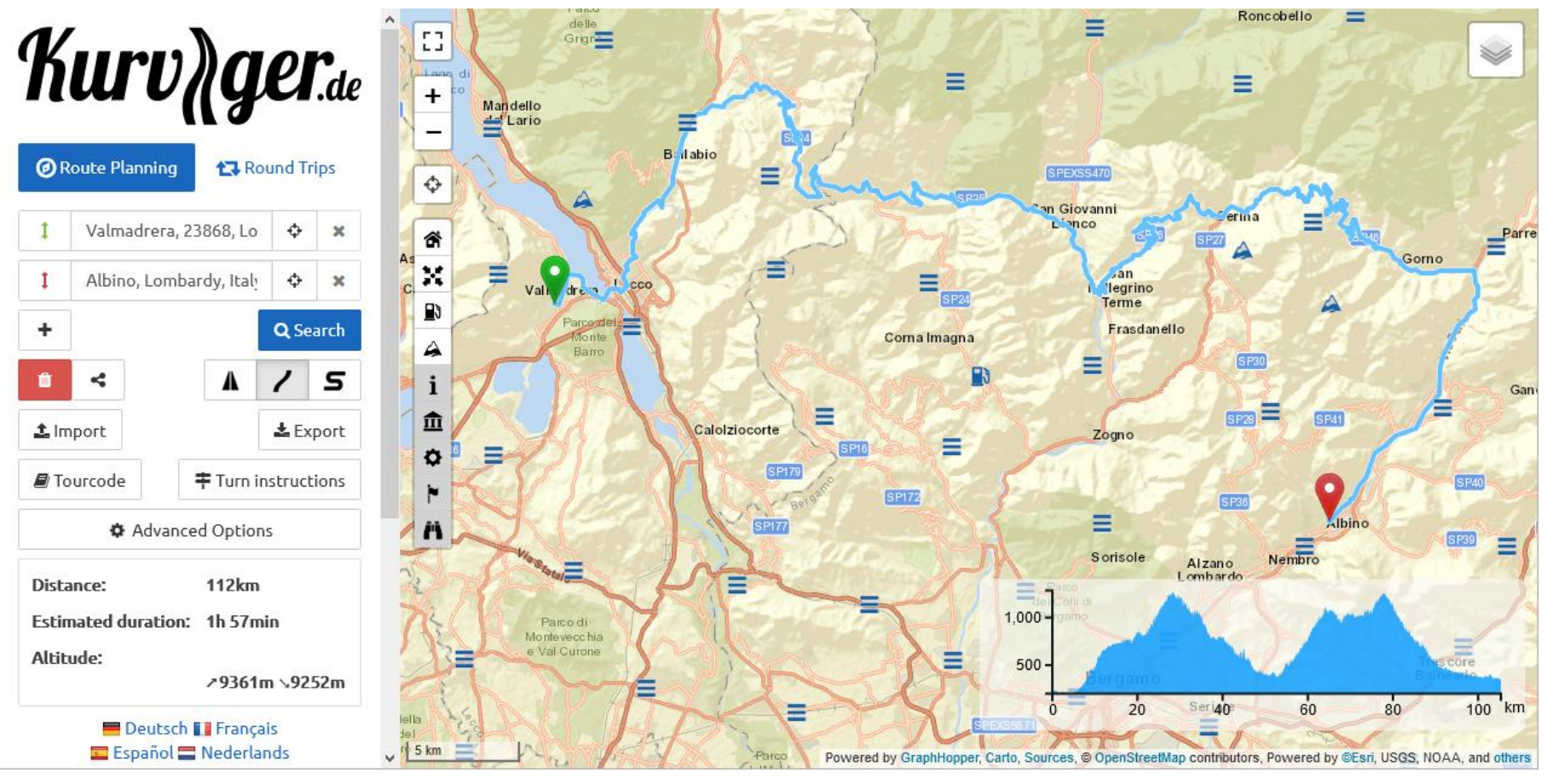

### https://kurviger.de/en

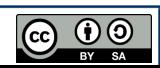

- There are many OSM-based routing services:
	- INRIX Traffic: Android/iOS app for routing, learns user's driving habit

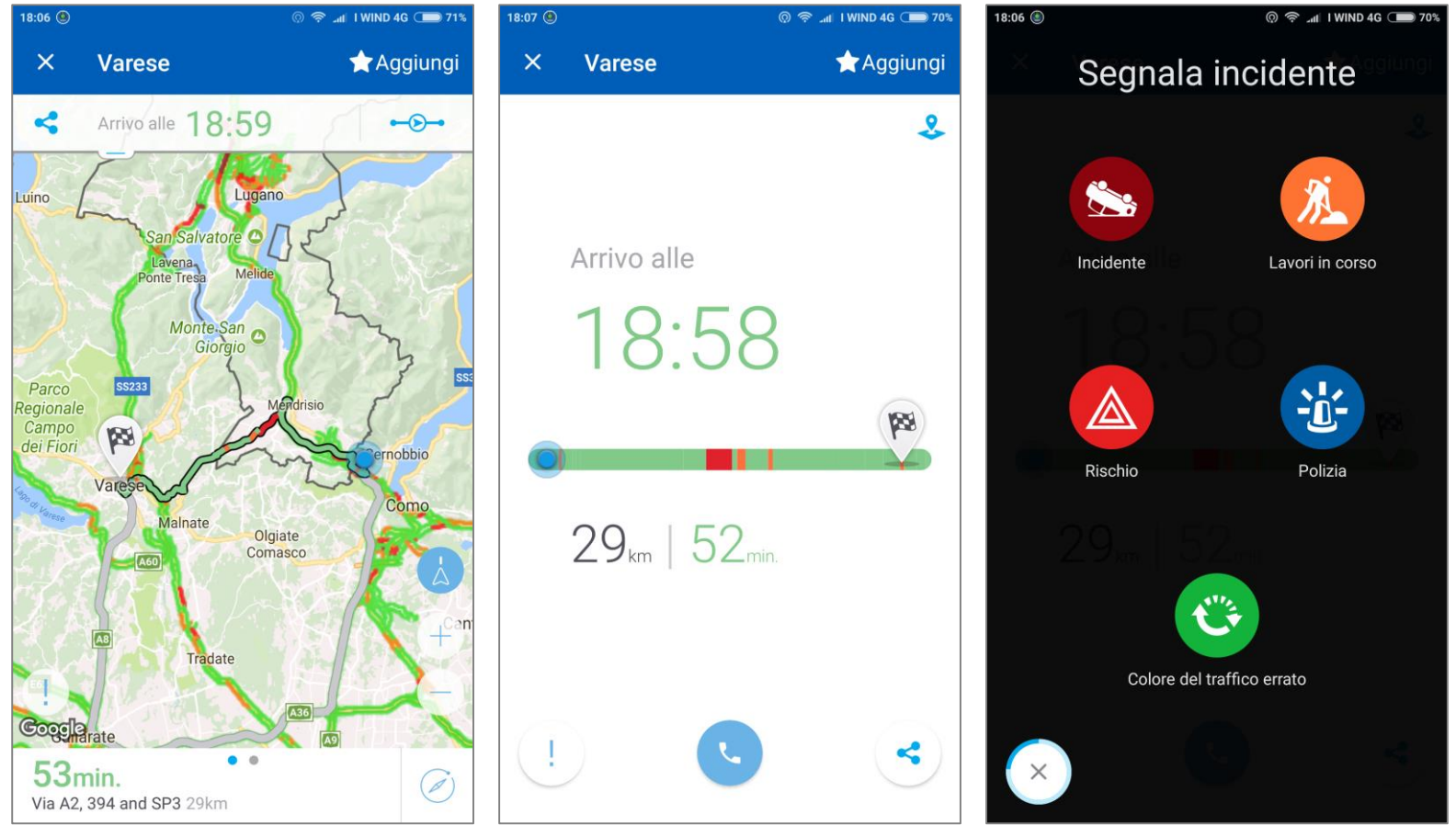

### http://inrix.com/mobile-apps

- There are many OSM-based routing services:
	- o INRIX Traffic: Android app for offline maps & routing/navigation

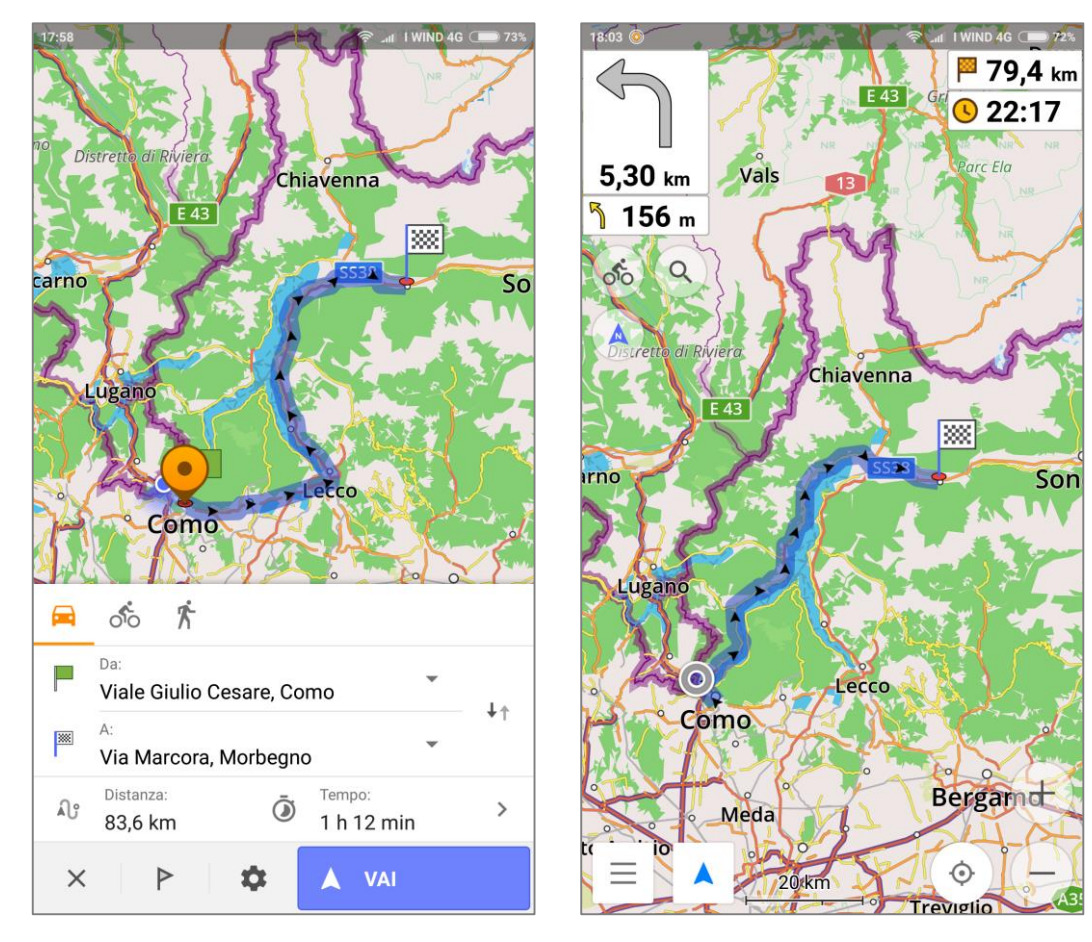

### http://osmand.net

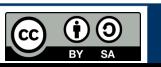

### **<sup>40</sup> The OpenStreetMap ecosystem**

## **Data download**

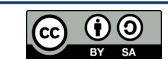

• OSM data can be downloaded in many ways:

### o OSM website: download based on a selected area on the map

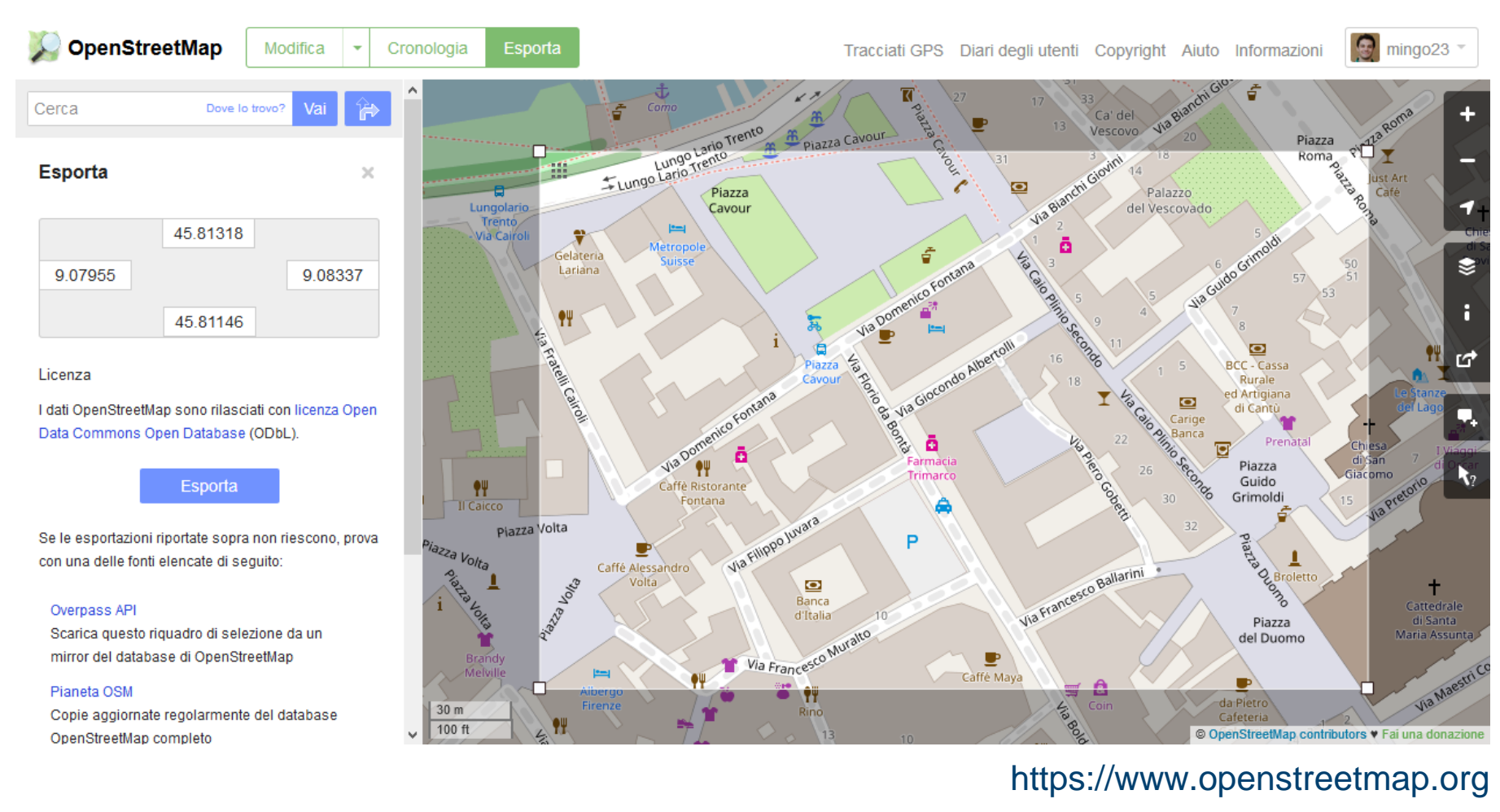

OSM data can be downloaded in many ways:

### Planet OSM: the complete OSM database (including history)

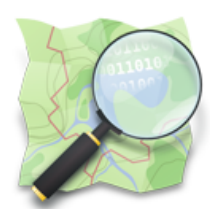

### **Planet OSM**

The files found here are regularly-updated, complete copies of the OpenStreetMap.org database, and those published before the 12 September 2012 are distributed under a Creative Commons Attribution-ShareAlike 2.0 license, those published after are Open Data Commons Open Database License 1.0 licensed. For more information.

see the project wiki.

#### **Complete OSM Data**

**Latest Weekly Planet XML File** 65 GB, created 2 days ago. md5: 174fba36c1ad1be4324cea573de429df.

**Latest Weekly Changesets** 2.2 GB, created 2 days ago. md5: 90f90b5a01416ac88379b6a6216347be.

**Latest Weekly Planet PBF File** 40 GB, created 2 days ago. md5: 80f22f7ad2996f36aebd0be74ed0a2ad.

### https://planet.openstreetmap.org

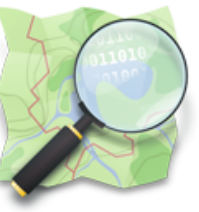

### **Planet OSM**

The files found here are complete copies of the OpenStreetMap.org database, including editing history. These are published under an Open Data Commons Open Database License 1.0 licensed. For more information, see the project wiki.

### **Complete OSM Data History**

#### **Latest Full History Planet XML File** 99 GB, created 2 days ago. md5: c404d82c255d76106441db844c7178bf.

#### **Latest Full History Planet PBF File**

65 GB, created 2 days ago. md5: 4815ac8b6da2b3a073cd91da79f8a4dd.

https://planet.openstreetmap.org/planet/full-history

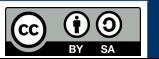

- OSM data can be downloaded in many ways:
	- o OSM API: read/write access to the OSM database
	- $\circ$  Overpass API: read-only API a powerful frontend is Overpass Turbo

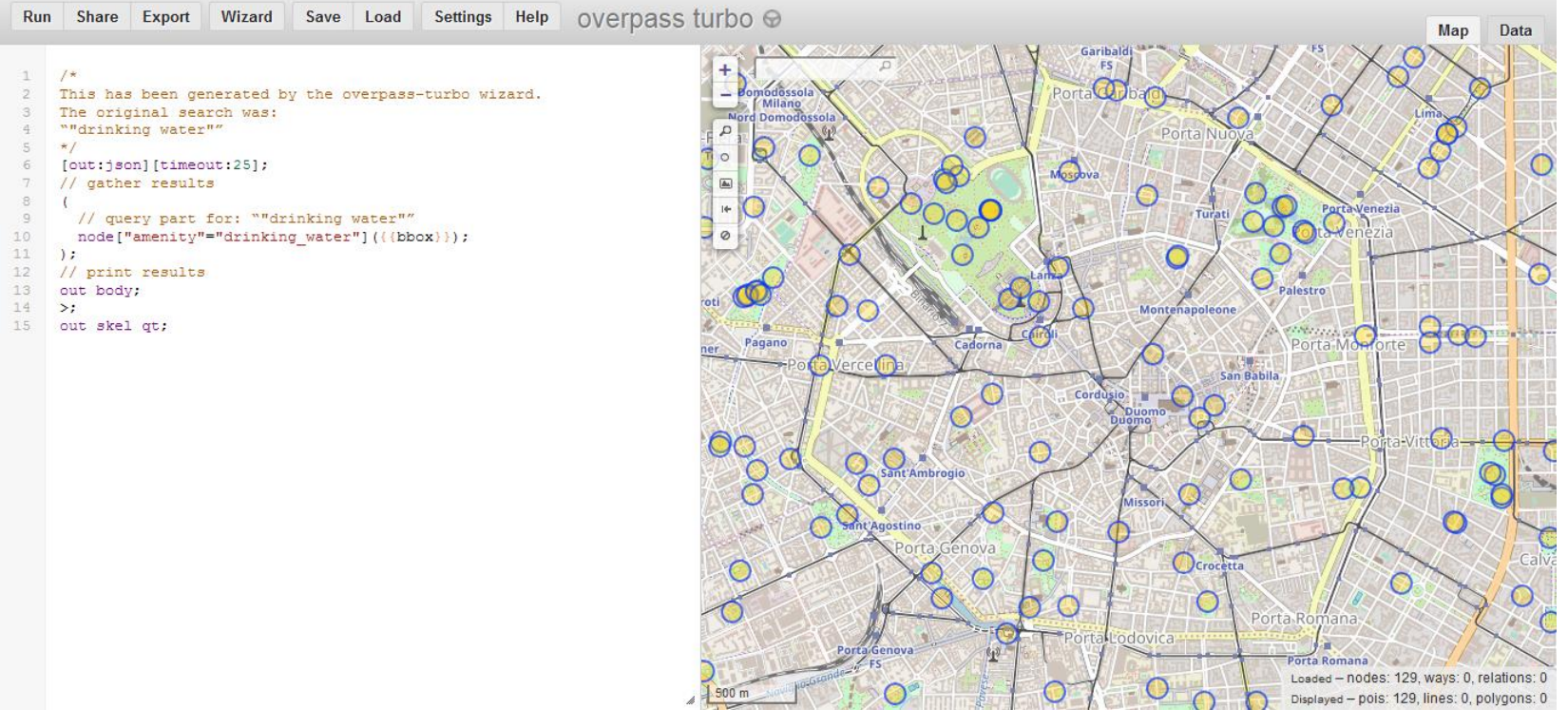

https://wiki.openstreetmap.org/wiki/API https://wiki.openstreetmap.org/wiki/Overpass\_API | http://overpass-turbo.eu

#### POLITECNICO DI MILANO

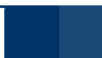

**@** 0

• Some predefined extracts of OSM are also made available:

### Geofabrik: country-level data extracts

#### Download OpenStreetMap data for this region:

### **Europe**

#### [one level up]

#### **Commonly Used Formats**

- . europe-latest.osm.pbf, suitable for Osmium, Osmosis, imposm, osm2pgsql, mkgmap, and others. This file was last modified 10 hours ago and contains all OSM data up to 2018-04-13T20:43:02Z. File size: 20.4 GB; MD5 sum: 2c819686408d677b16d1b62494c4c544.
- · europe-latest-free.shp.zip is not available for this region; try one of the sub-regions.

#### **Other Formats and Auxiliary Files**

- . europe-latest.osm.bz2, yields OSM XML when decompressed; use for programs that cannot process the .pbf format. This file was last modified 1 day ago. File size: 32.2 GB; MD5 sum: 6e06ceb99c8dcf814adb229c661cf66f.
- . europe.osh.pbf, a file that contains the full OSM history for this region for processing with e.g. osmium. This file was last modified 2 days ago. File size: 33.5 GB; MD5 sum: 26feb46113339304715839206355c0f5.
- . . poly file that describes the extent of this region.
- .osc.gz files that contain all changes in this region, suitable e.g. for Osmosis updates
- . raw directory index allowing you to see and download older files

#### **Sub Regions**

Click on the region name to see the overview page for that region, or select one of the file extension links for quick access.

 $\mathbf{r}(\mathbf{i})$ 

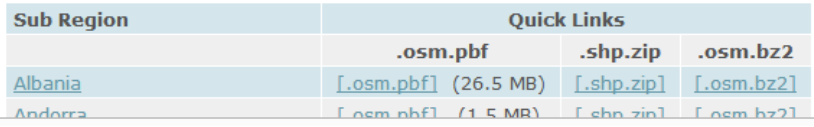

So Not what you were looking for? Geofabrik is a consulting and software development firm based in Karlsruhe, Germany specializing in OpenStreetMap services. We're happy to help you with data preparation, processing, server setup and the like. Check out our web site and contact us if we can be of service.

### http://download.geofabrik.de

#### POLITECNICO DI MILANO

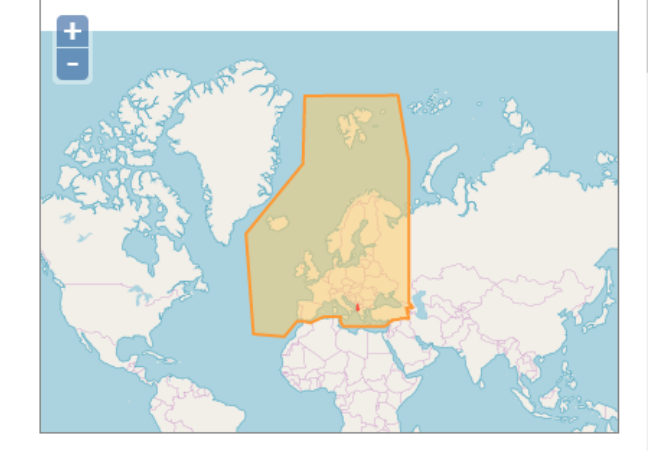

GEOFABRIK<sup>+</sup>downloads

- Some predefined extracts of OSM are also made available:
	- o OSMaxx: predefined and customized data extracts

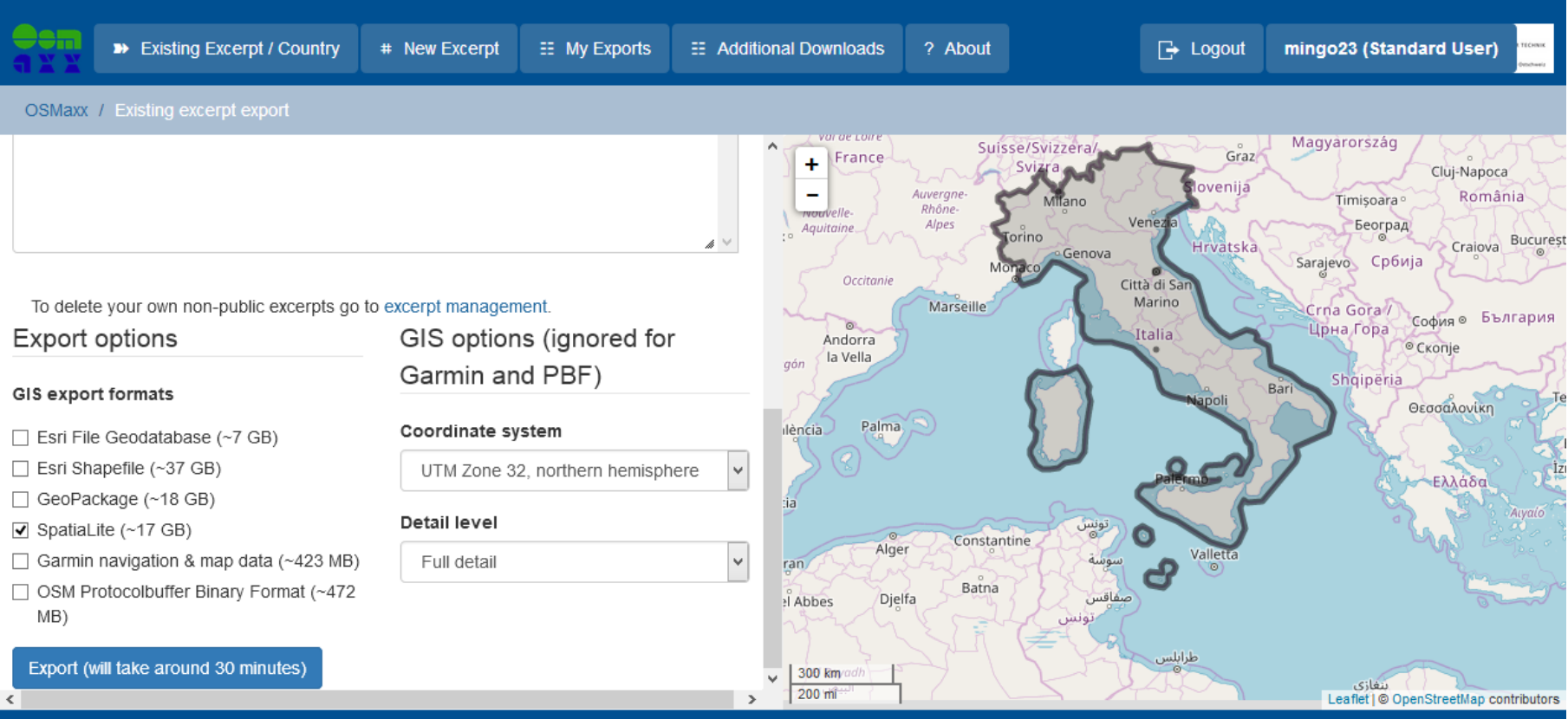

 $\bigodot$   $\bigodot$   $\bigodot$ 

#### © 2015-2017 HSR Hochschule für Technik Rapperswil

#### https://osmaxx.hsr.ch

• Some predefined extracts of OSM are also made available:

o HOT Export Tool: customized data extracts created in near real-time

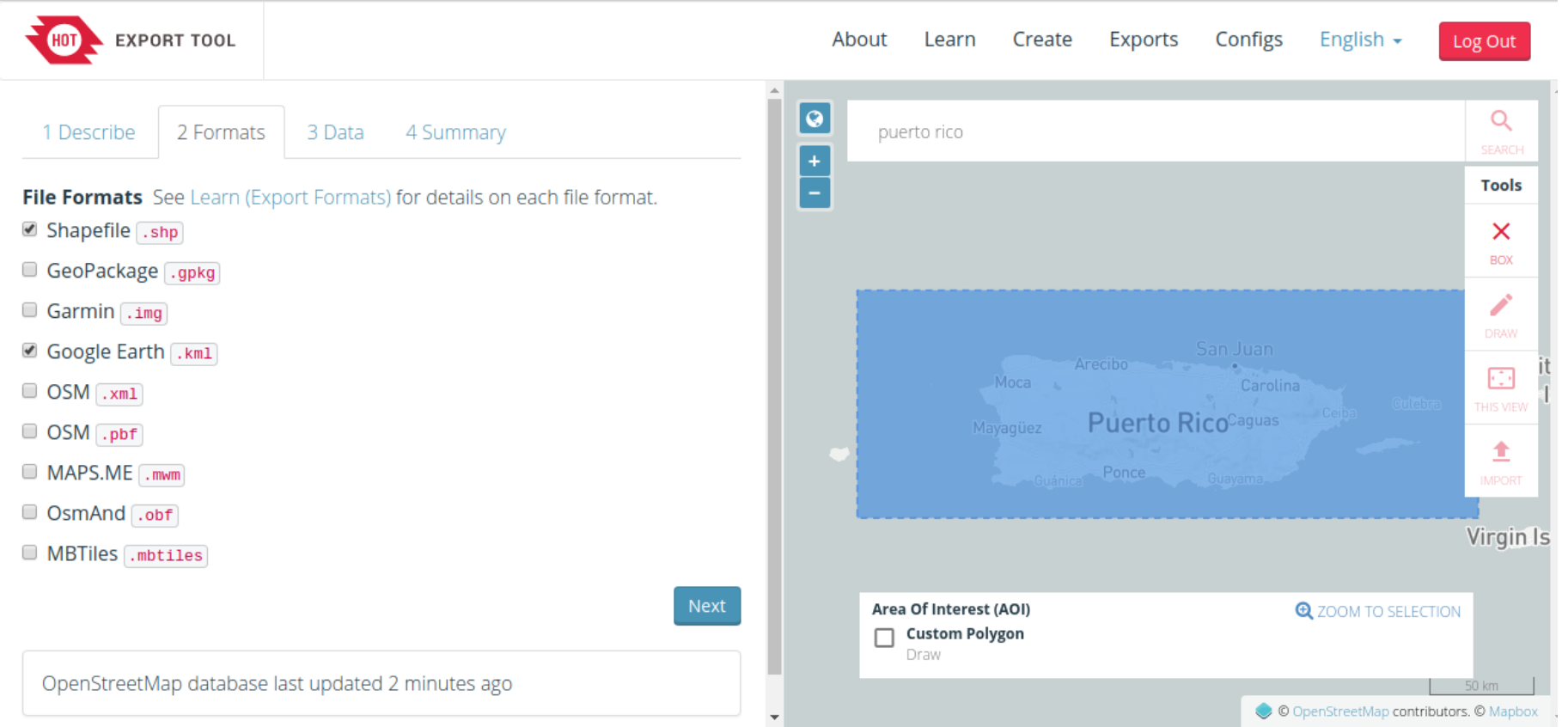

### https://export.hotosm.org/en/v3/exports

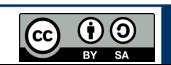

- Plugins to download OSM data are available for desktop GIS software:
	- Quick OSM: QGIS plugin to extract customized OSM data

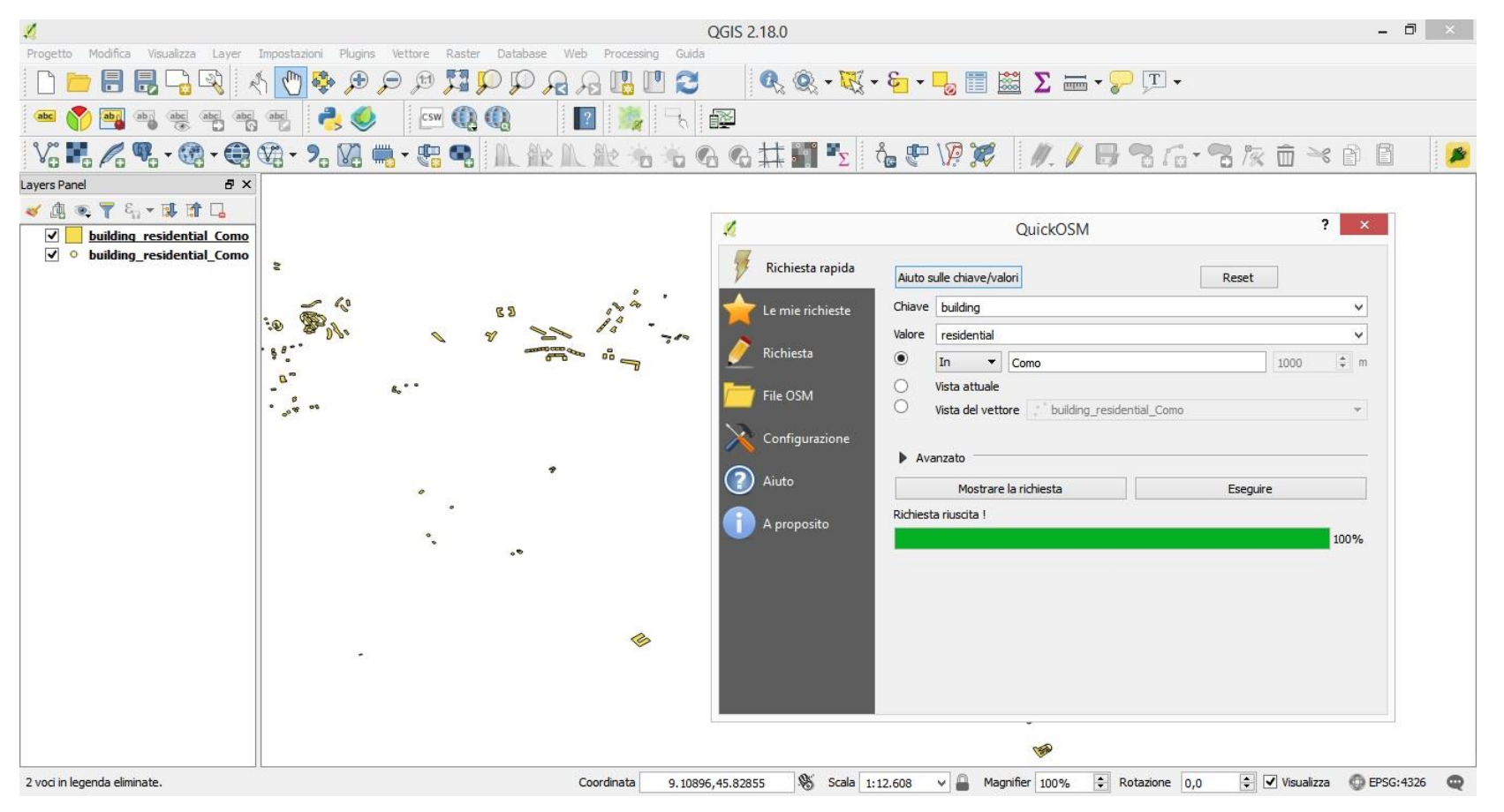

### https://plugins.qgis.org/plugins/QuickOSM

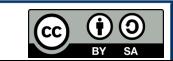

# **Humanitarian applications**

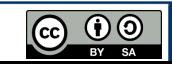

### **<sup>49</sup> Humanitarian OpenStreetMap Team (HOT)**

• Born after the Haiti earthquake in 2010 to coordinate collaborative OSM mapping in areas affected by natural disasters or humanitarian crises

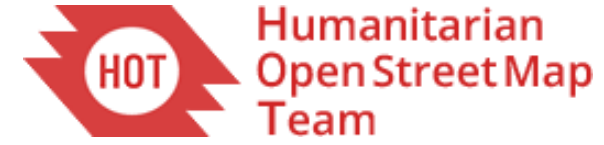

https://www.hotosm.org

@hotosm

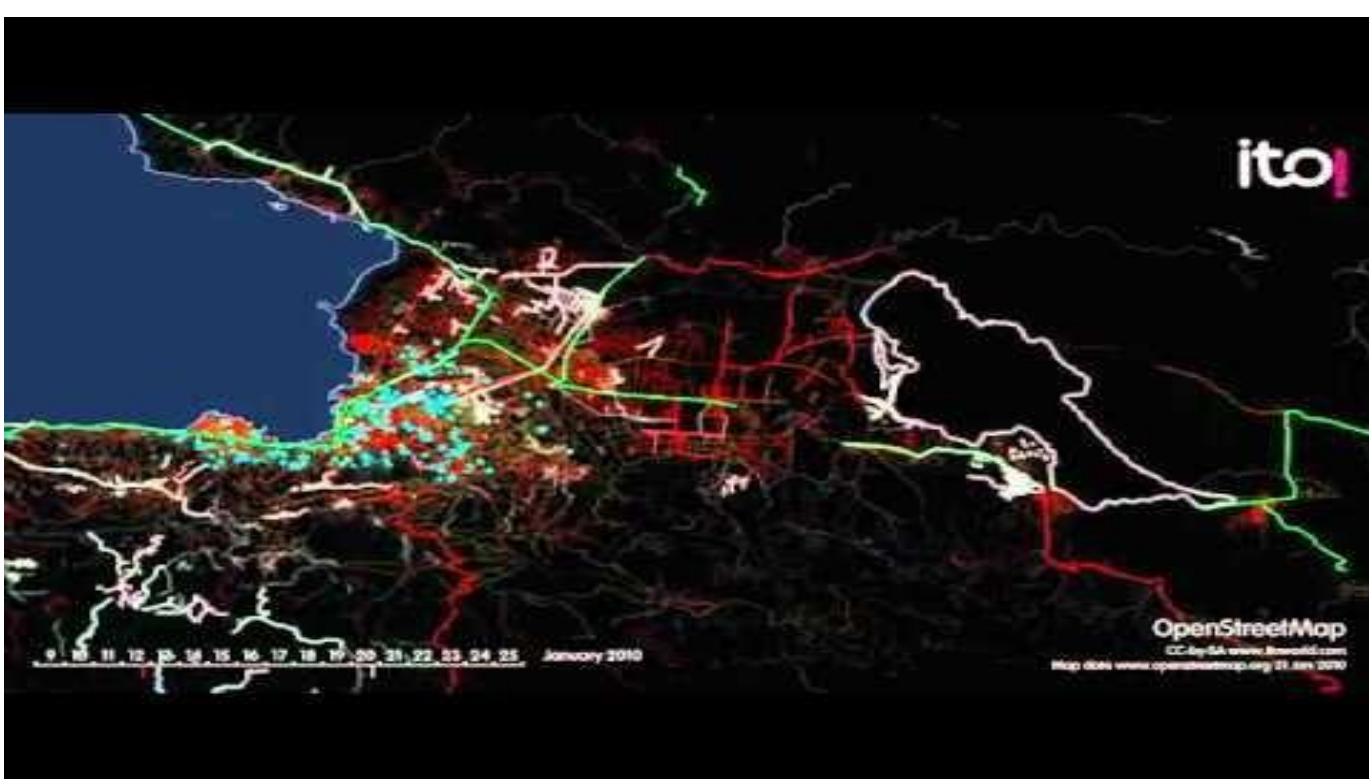

#### https://www.youtube.com/watch?v=oNZ\_ZBCTRqc

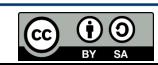

### **<sup>50</sup> Missing Maps**

• Focused on anticipating humanitarian crises by identifying and mapping the most vulnerable areas of the world where maps do not exist.

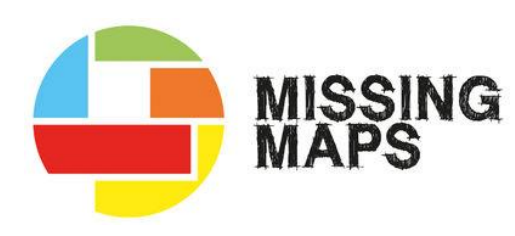

http://www.missingmaps.org

@TheMissingMaps

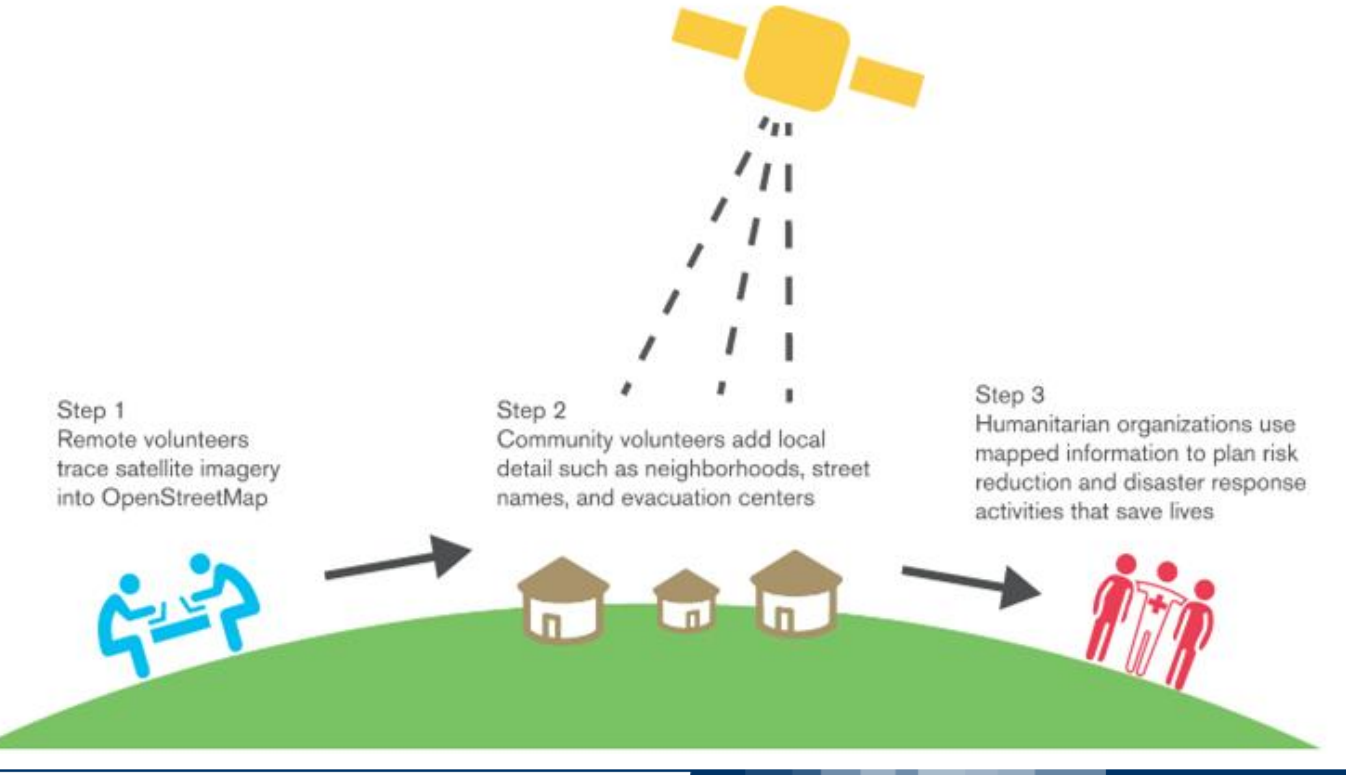

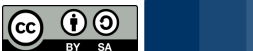

### **<sup>51</sup> How to use OSM for humanitarian applications?**

- The main software tools used for humanitarian applications include:
	- o HOT Tasking Manager: coordinated mapping/validation & monitoring

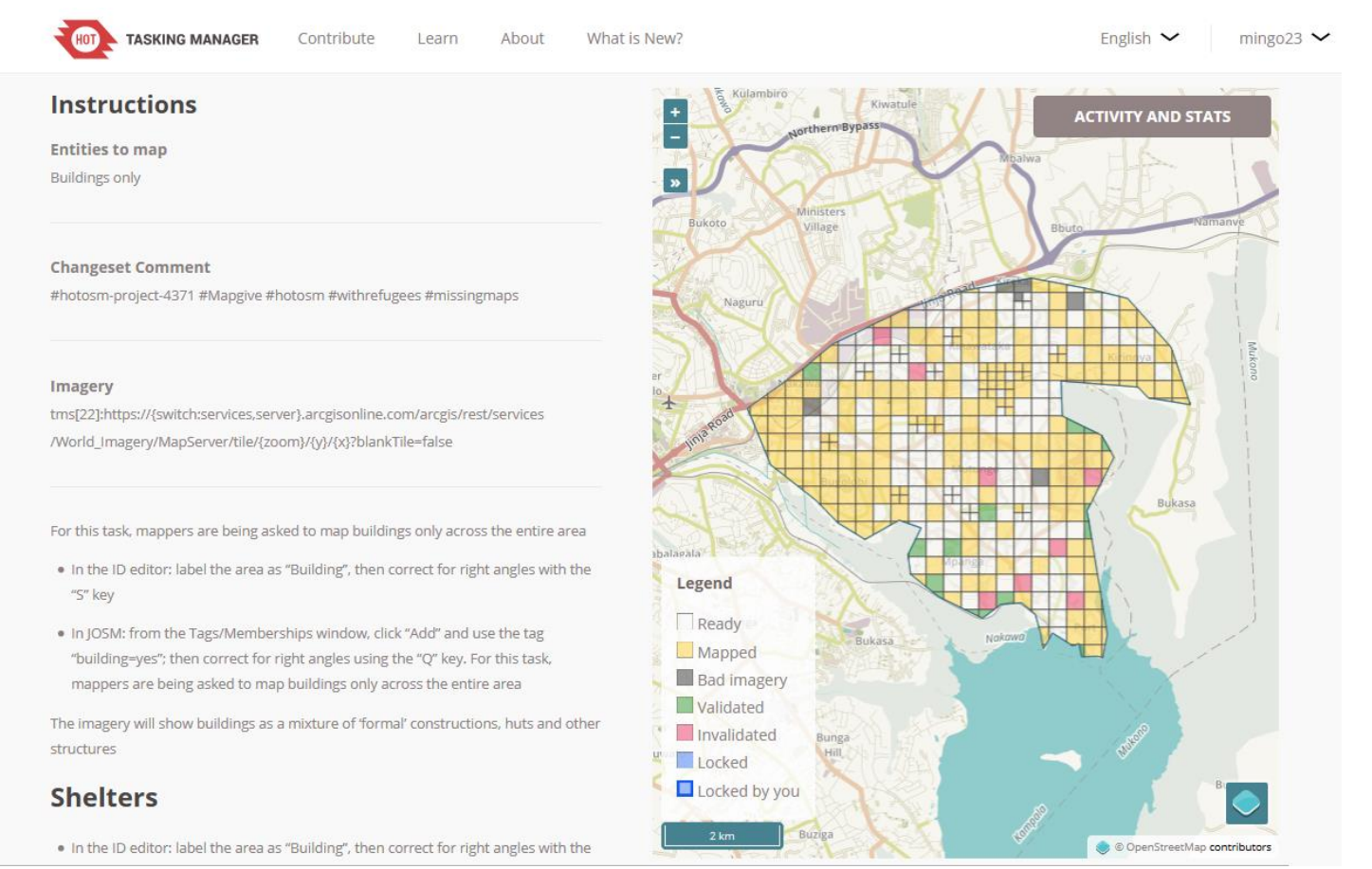

### https://tasks.hotosm.org

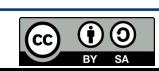

### **<sup>52</sup> How to use OSM for humanitarian applications?**

- The main software tools used for humanitarian applications include:
	- o MapSwipe: Android/iOS app for image humanitarian classification

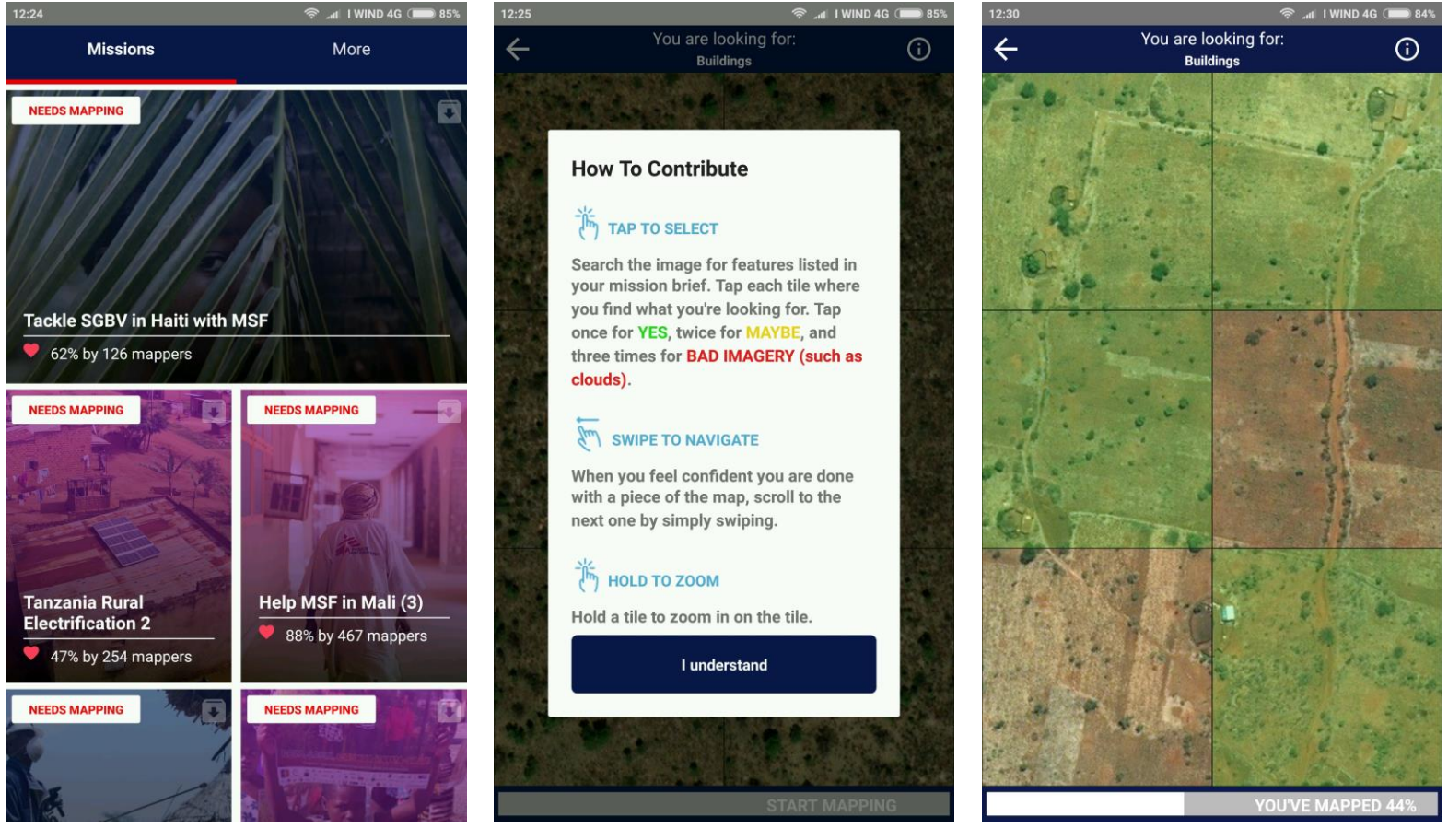

### https://mapswipe.org

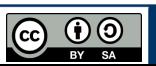

# **Quality assurance/ Quality control**

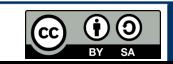

Clicca sull'icona per fissare questo riquadro

last edit of this strada: Andreas Lattmann 2018-01-01 23:52:48

link to here: error #98885888

- Many tools are available to check for mistake/inconsistencies in OSM data:
- o KeepRight: highlights errors in tags and geometry/topology Area non chiusa highway-highway, strada 27137682 Sensi unici non terminati ⊽ quasi incrocio Questa highway interseca la highway #470023301 ma  $\angle$   $\sqrt{ }$  Tags mancanti non ha un nodo di giunzione Autostrade (motorways) senza riferimento (ref) Modificato con JOSM Potlatch iD Level0 Luoghi di culto senza religione punto di interesse senza nome <sup>O</sup> Mantieni questo errore aperto Strade senza nodi o ignore temporarily (error corrected)  $\sqrt{\phantom{a}}$  Isola mobile  $\bigcirc$  ignore (false-positive) Incroci ferroviari senza tag Tags dei passaggi a livello non usati correttam <u></u> √ Oggetto taggato fixme cancel save
- relazioni senza tipo (type)
- Intersezione senza congiunzione
- $\mathscr{G}$   $\vee$  overlapping ways
- $\mathscr{F}$   $\Box$  loopings
- Tags con Errori Ortografici
- $+$   $\frac{1}{2}$   $\sqrt{ }$  confitti di livello
- Autostrade connesse direttamente
- $+$   $\bullet$   $\triangledown$  confini
- $\bigtriangledown$ <sub>restrizioni</sub>
- $+$   $\&$   $\vee$  rotatorie
- $\blacktriangleright \blacktriangleright$   $\blacktriangleright$   $\blacksquare$  \* link-connections
- ponte-tags (bridge-tags)
- $\mathcal S$   $\Box$  doubled places
- $\mathbb{Z}$   $\Box$

### http://keepright.ipax.at/report\_map.php

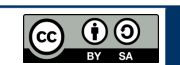

#### POLITECNICO DI MILANO

C OgenStreetMap contributor

nermalii

• Many tools are available to check for mistake/inconsistencies in OSM data: Osmose: highlights errors in tags and geometry/topology

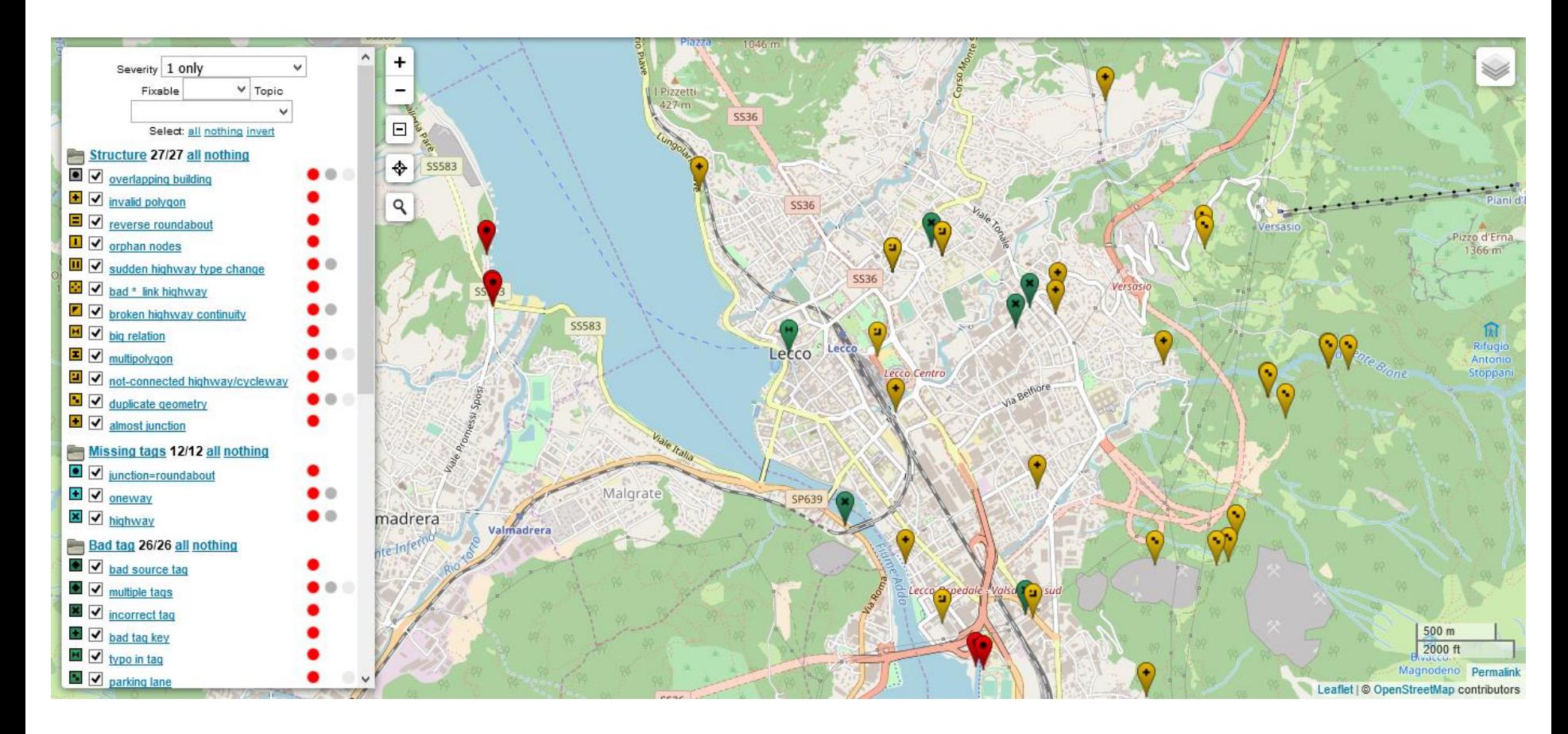

#### http://osmose.openstreetmap.fr/en/map

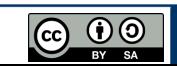

• Many tools are available to check for mistake/inconsistencies in OSM data: o is OSM up-to-date: qualitative visualizations of OSM temporal history

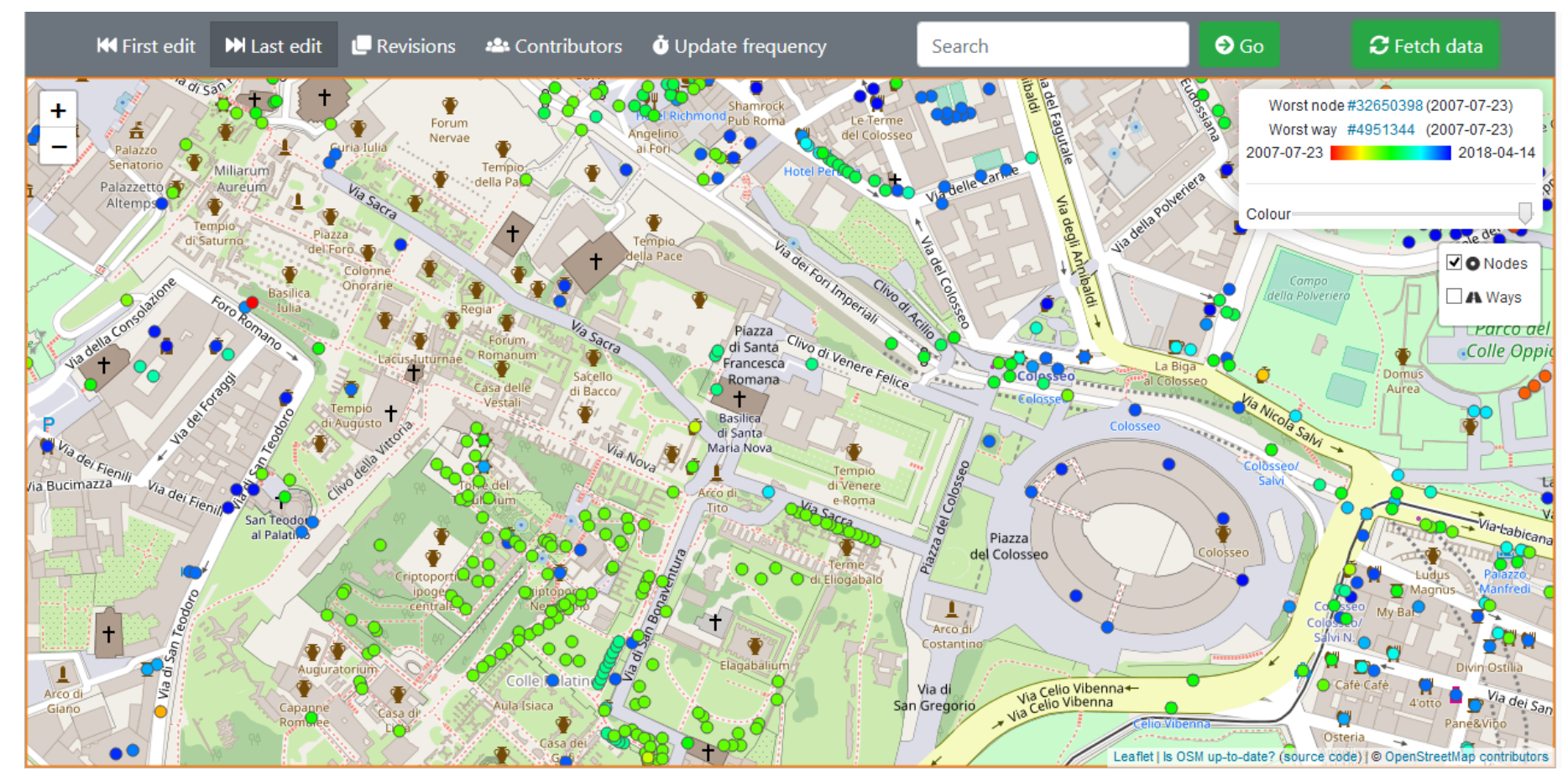

#### https://is-osm-uptodate.frafra.eu

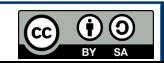

- Many tools are available to check for mistake/inconsistencies in OSM data:
	- o JOSM Validator: highlights errors in JOSM before data upload

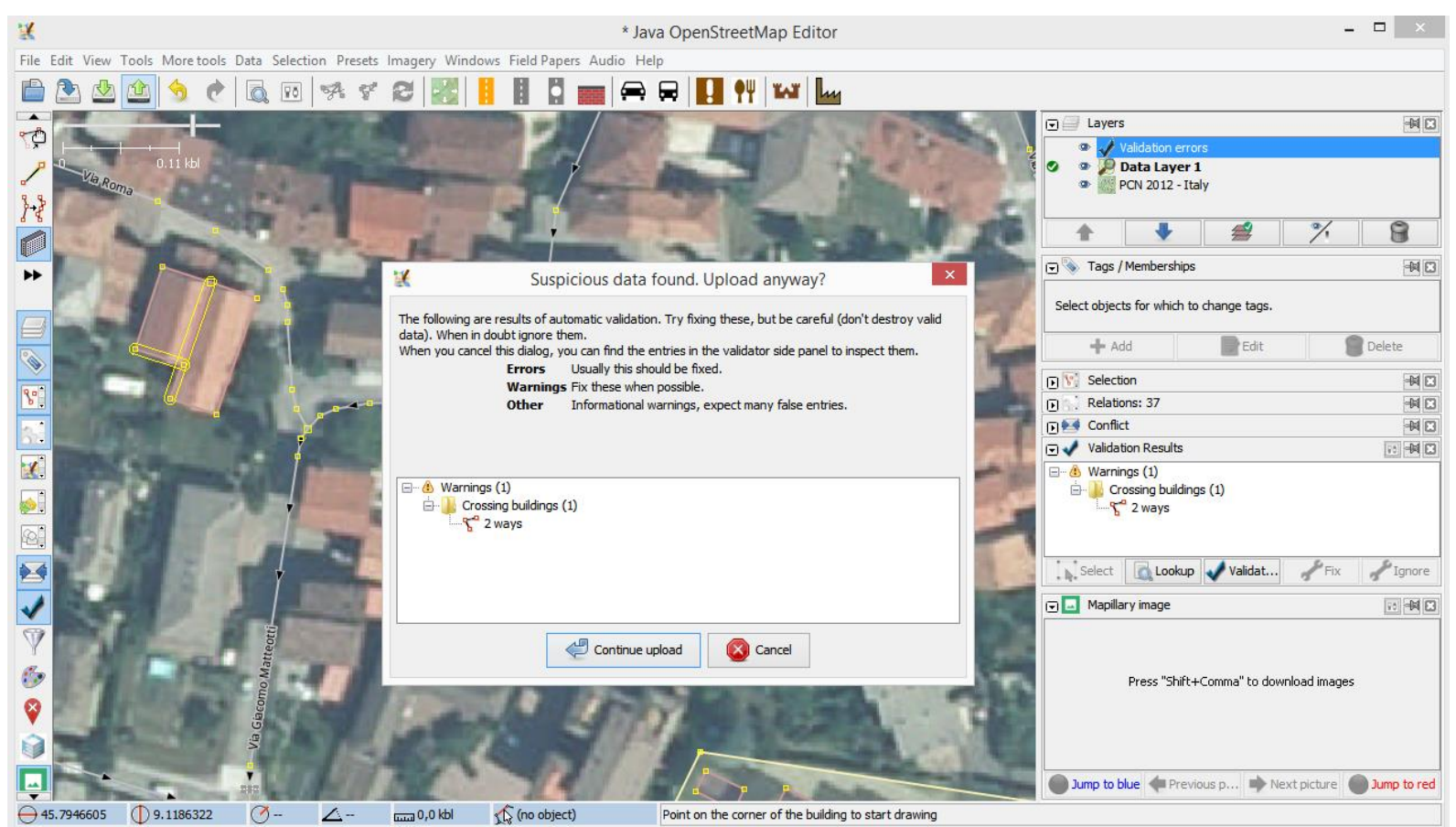

### https://wiki.openstreetmap.org/wiki/JOSM/Validator

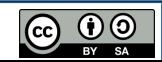

- Many tools are available to check for mistake/inconsistencies in OSM data:
	- $\circ$  TagInfo: information & statistics on the usage of OSM tags

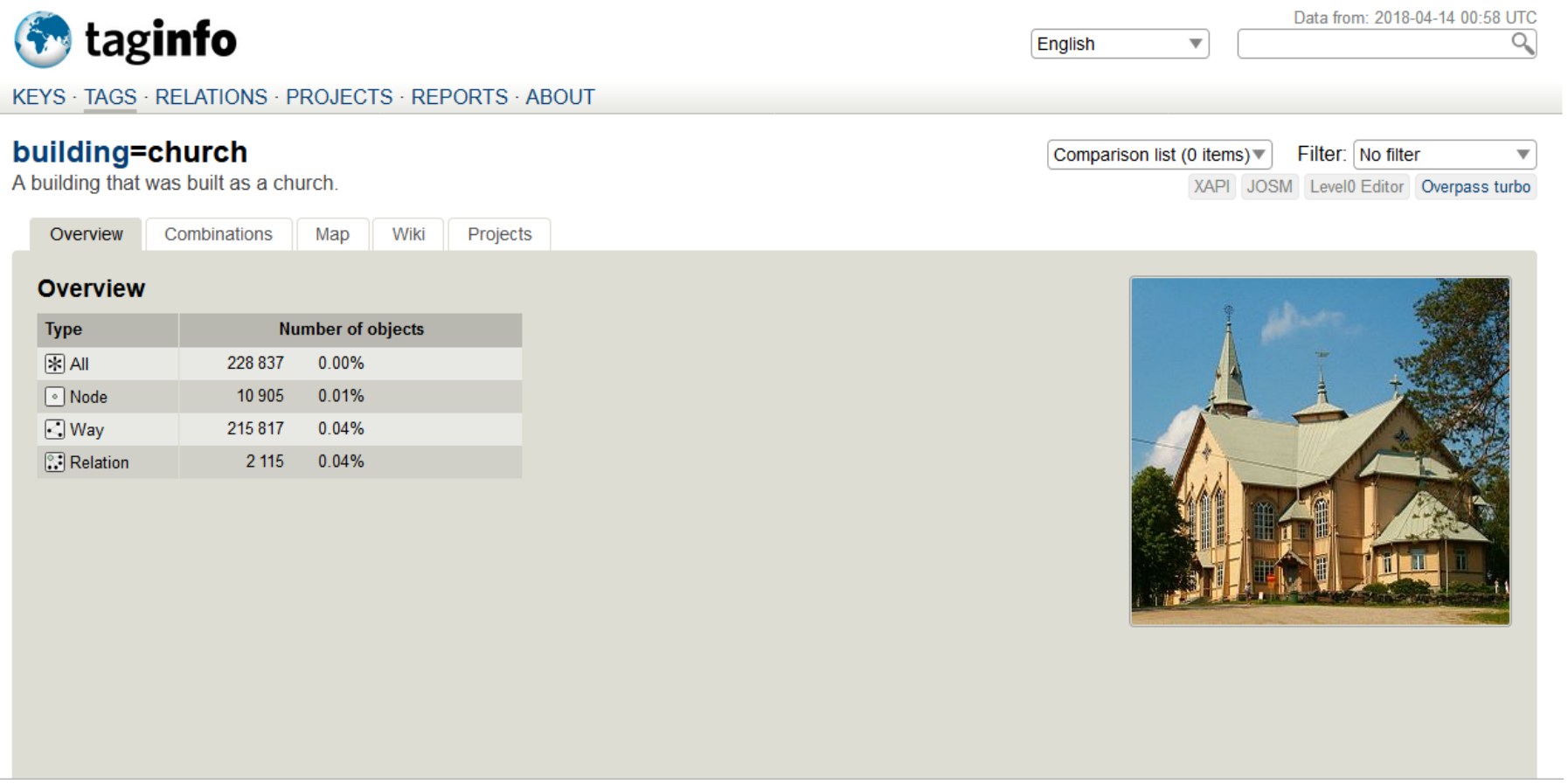

### https://taginfo.openstreetmap.org

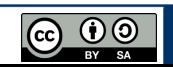

- Many tools are available to check for mistake/inconsistencies in OSM data:
	- $\circ$  Italian street directory: finds mistakes in the Italian street names

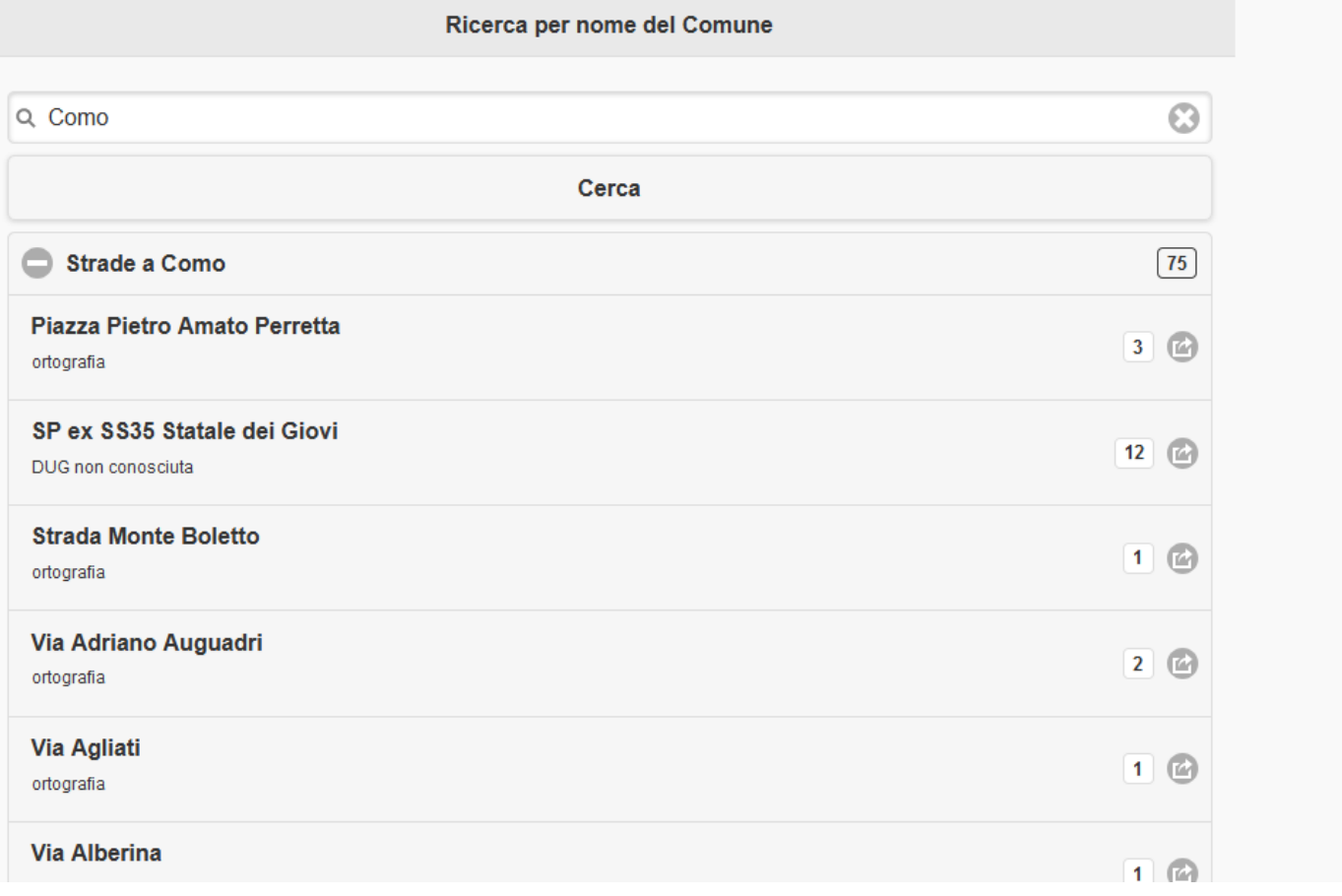

 $\bigodot$   $\bigodot$   $\bigodot$ 

### https://osmit3.wmflabs.org/stradario

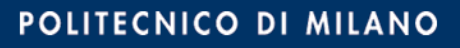

### **<sup>60</sup> The OpenStreetMap ecosystem**

## **Games**

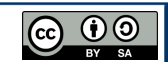

### **<sup>61</sup> How is OSM used in games?**

Many games use OSM as the base map source:

### o X-Plane

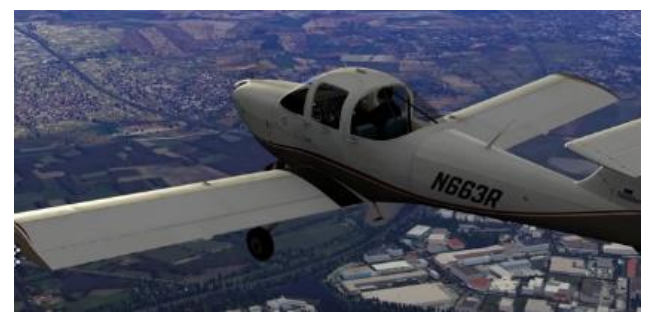

http://www.x-plane.com

### o Tom Clancy's The Division

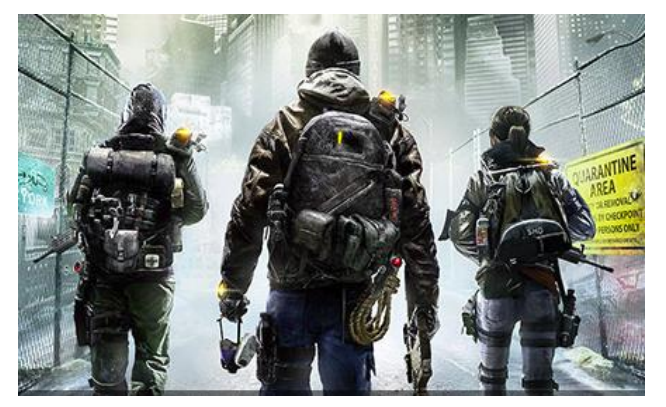

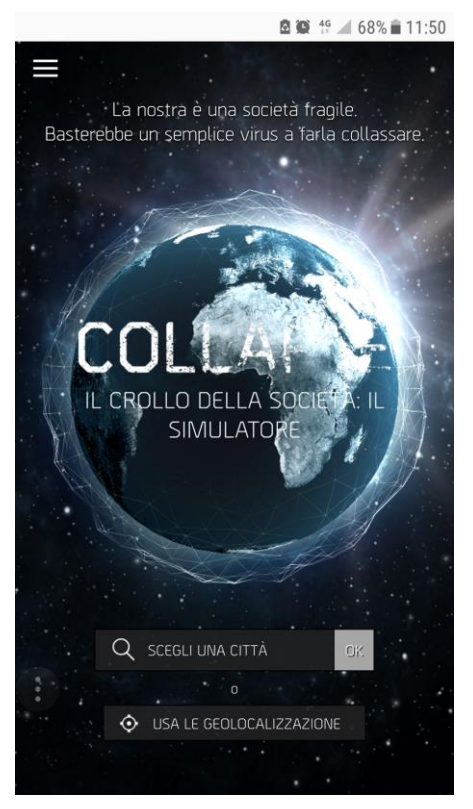

### o Collapse o Pokemon Go

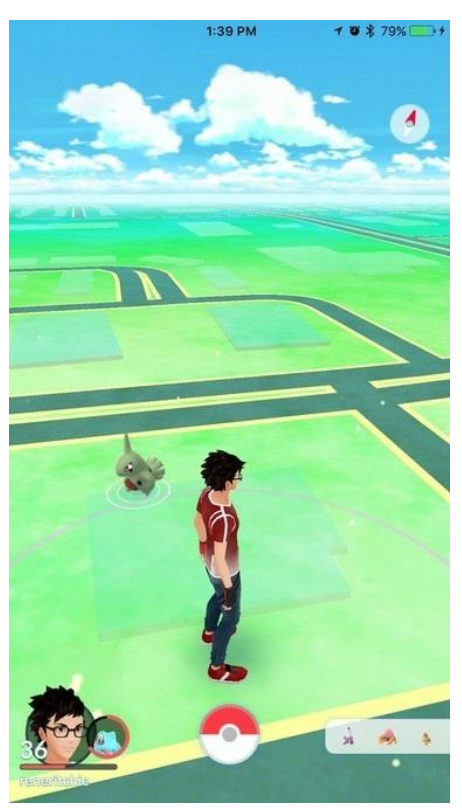

http://collapse-thedivisiongame.ubi.com

https://pokemongolive.com

https://tomclancy-thedivision.ubisoft.com/game/en-us

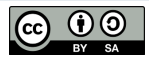

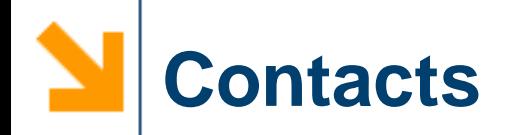

- A nice reference:
	- Mooney P. & Minghini M. (2017) A review of OpenStreetMap data. In: Foody G., See L., Fritz S., Mooney P., Olteanu-Raimond A.-M., Fonte C.C. and Antoniou V. (Eds) *Mapping and the Citizen Sensor*, 37-59. London: Ubiquity Press. https://www.ubiquitypress.com/site/books/10.5334/bbf
- This presentation is available at https://tinyurl.com/yden2nea

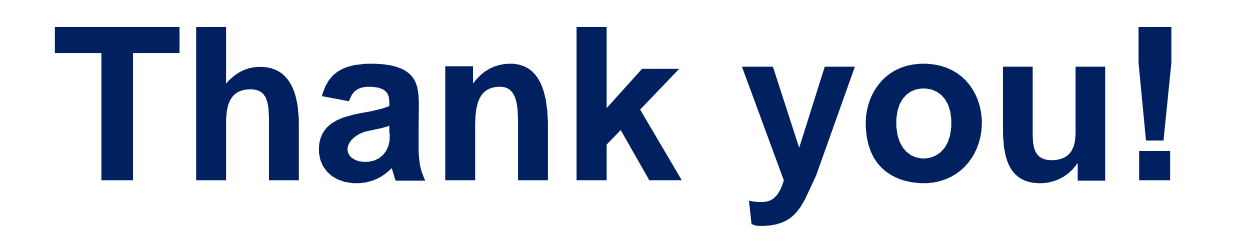

Marco Minghini – marco.minghini@polimi.it  $\triangleright$ @MarcoMinghini

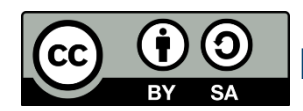

https://creativecommons.org/licenses/by-sa/4.0

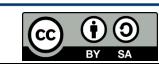